**คูมือ การใชคอมพิวเตอรชวยการตรวจสอบบัญชีสหกรณภาคเกษตร เรื่อง การใชโปรแกรมระบบตรวจสอบสหกรณเชิงลึก ระบบเงินรับฝาก**

**(สวนพัฒนาเพิ่มเติม)**

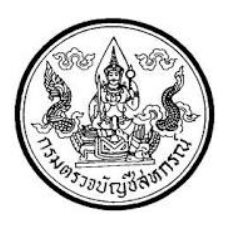

กลุมพัฒนาระบบตรวจสอบบัญชีคอมพิวเตอร ศูนยเทคโนโลยีสารสนเทศ กรมตรวจบัญชีสหกรณ

# **การใชโปรแกรมระบบตรวจสอบสหกรณเชิงลึก ระบบเงินรับฝาก**

**(Cooperative Audit Through System : CATS\_Deposit)**

# **คํานํา คํานํา**

คู่มือการใช้คอมพิวเตอร์ช่วยการตรวจสอบบัญชีสหกรณ์ภาคการเกษตร เรื่อง "การ ใชโปรแกรมระบบตรวจสอบสหกรณเชิงลึกระบบเงินรับฝาก สวนพัฒนาเพิ่มเติม (Cooperative Audit Through System : CATS\_Deposit)" ไดจัดทําขึ้น โดยมีวัตถุประสงคเพื่อใชเปนแนวทาง ้ สำหรับการใช้ CATS ในการตรวจสอบระบบสินค้าคงคลัง สำหรับสหกรณ์ภาคเกษตร

กลุมพัฒนาระบบตรวจสอบบัญชีคอมพิวเตอร หวังเปนอยางยิ่งวาคูมือเลมนี้จะ สามารถชวยใหผูสอบบัญชีสามารถใชการใชโปรแกรมระบบตรวจสอบสหกรณเชิงลึกระบบเงินรับฝาก สวนพัฒนาเพิ่มเติม (Cooperative Audit Through System : CATS\_Deposit) ของกรมตรวจบัญชี สหกรณ์ได้อย่างถูกต้องและบรรลุจุดมุ่งหมาย

> กลุมพัฒนาระบบตรวจสอบบัญชีคอมพิวเตอร ศูนยเทคโนโลยีสารสนเทศ กรมตรวจบัญชีสหกรณ มีนาคม 2556

# **สารบัญ สารบัญ**

# **คํานํา**

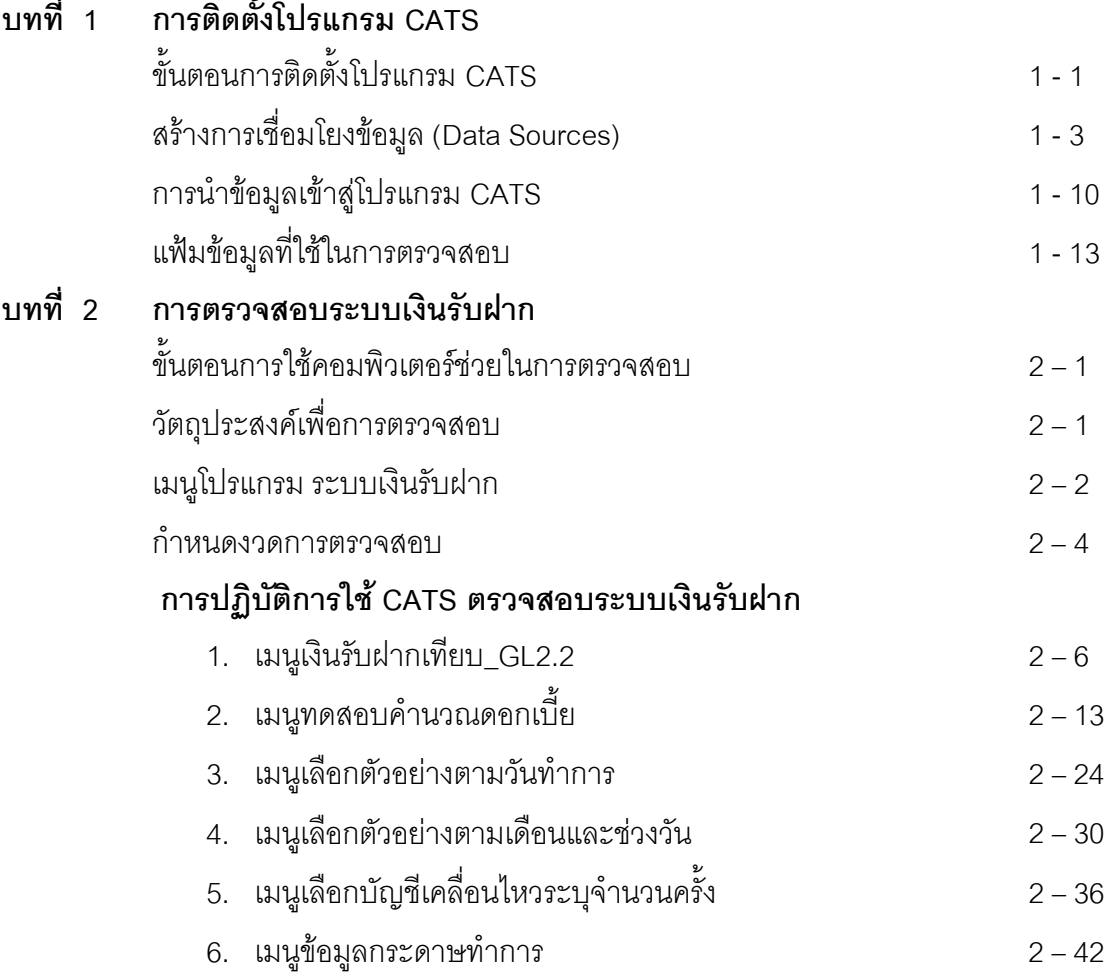

# **บทที่ 1 การติดตั้งโปรแกรม CATS**

# **บทที่ 1 การติดตั้งโปรแกรม CATS**

# **ขั้นตอนการติดตั้งโปรแกรม CATS**

- 1. สราง Folder : CATS\_DEPOSIT2 (สามารถบันทึกตัวอักษรไดทั้งตัวเล็ก / ตัวใหญ) ที่ Drive C:
- 2. ติดตั้งโปรแกรม CATS เพื่อการตรวจสอบโดย Copy File ทั้งหมด จาก CD ระบบตรวจสอบ สหกรณเชิงลึกจากFolder : ระบบตรวจสอบสหกรณเชิงลึกระบบเงินรับฝาก ไดแก
	- File Project ชื่อ CATS\_9\_DEPOSIT2\_22092553.acl หรือ File Project ของวันที่ ลาสุด
	- File เมนูภาษาไทย ชื่อ ตรวจสอบระบบเงินรับฝาก.mnu นำไปวางไว้ที่ C:\ CATS\_DEPOSIT2 ดังรูปที่ 1 - 1 ติดตั้งโปรแกรมCATS

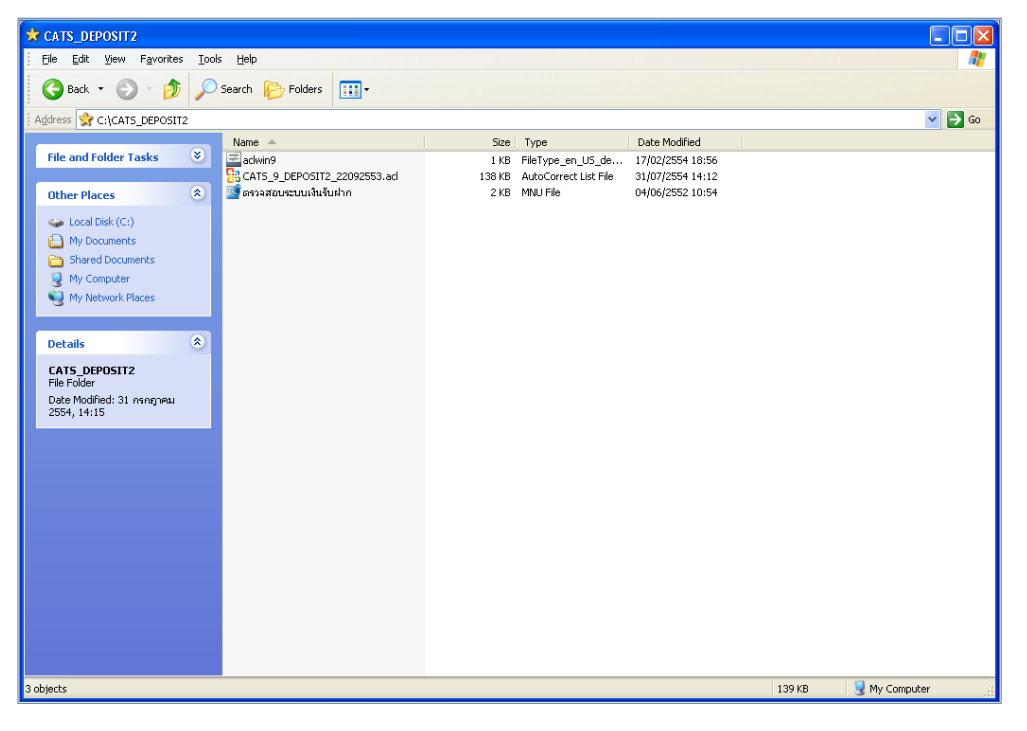

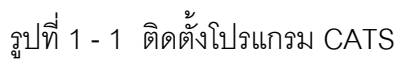

3. เปลี่ยนชื่อ ACL Project ตามชื่อของสหกรณที่ทําการตรวจสอบ ดังรูปที่ 1 - 2

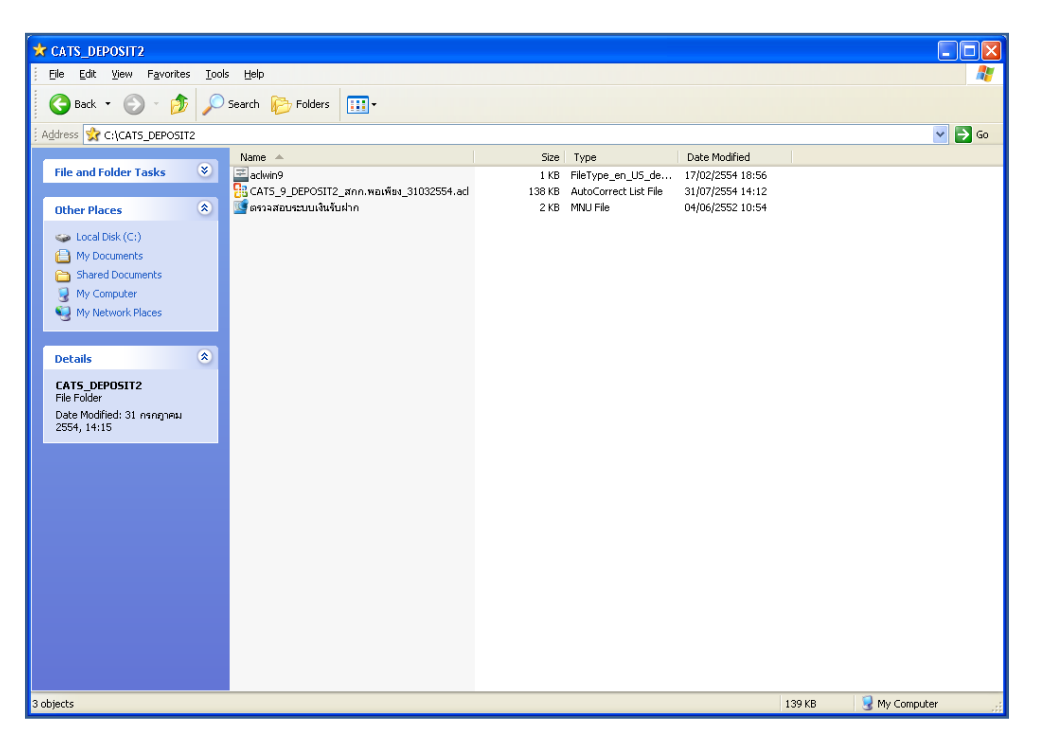

รูปที่1 - 2 การเปลี่ยนชื่อ Project

- 4. เรียกคืนข้อมูลของสหกรณ์ผ่านโปรแกรมระบบเงินรับฝากสำหรับสหกรณ์การเกษตร
- 5. สร้างการเชื่อมโยงข้อมูลเพื่อนำข้อมูลจากฐานข้อมูล MySQL Server ผ่าน ODBC (Data Source) เข้าสู่โปรแกรม CATS โดยรายละเอียดของขั้นตอนจะเสดงในหัวข้อการสร้างการ เชื่อมโยงข้อมูล
- 6. การนำข้อมูลเข้าสู่โปรแกรมCATS โดยผ่านเมนู "นำข้อมูลเข้าสู่CATS"

# **สรางการเชื่อมโยงขอมูล**

# **การสรางตัวเชื่อมโยงขอมูลเพื่อ นําขอมูลจากฐานขอมูล MySQL Server ผาน Data Source ODBC เขาสูโปรแกรม CATS**

โปรแกรมระบบเงินรับฝากสําหรับสหกรณภาคเกษตร Version 2 ถูกจัดเก็บขอมูลไวที่ ูฐานข้อมูล MySQL ในการนำโปรแกรม ACL Version 9 เข้ามาช่วย ในการตรวจสอบข้อมูลนั้น โปรแกรม ACL Version 9 สามารถจะนําขอมูลจากฐานขอมูล MySQL เขาสูโปรแกรม ไดโดยผานตัว เชื่อมโยงระหว่างกันคือODBC (เป็นโปรแกรมเชื่อมโยงระหว่างโปรแกรมอื่นกับฐานข้อมูล)

ก่อนนำข้อมูลจากฐานข้อมูลผ่าน ODBC เข้าสู่โปรแกรม ACL Version 9 จำเป็นจะต้อง สรางตัวเชื่อมโยง (Data Source) เพื่อใชในการดึงขอมูลระหวางโปรแกรม ACL Version 9 กับ ฐานข้อมูลก่อน โดยในการสร้างตัวเชื่อมโยงภายในเครื่องคอมพิวเตอร์ที่ใช้สำหรับการตรวจสอบต้อง มีโปรแกรมของฐานข้อมูลที่ตรวจสอบหรือโปรแกรม ODBC ของฐานข้อมูลที่ตรวจสอบ ติดตั้งอยู่ด้วย

# **ขั้นตอนในการสรางตัวเชื่อมโยง (Data Source-ODBC)**

• คลิกปุม Start ไปที่ Setting เลือก Control Panel ดังรูปที่ 1 - 3

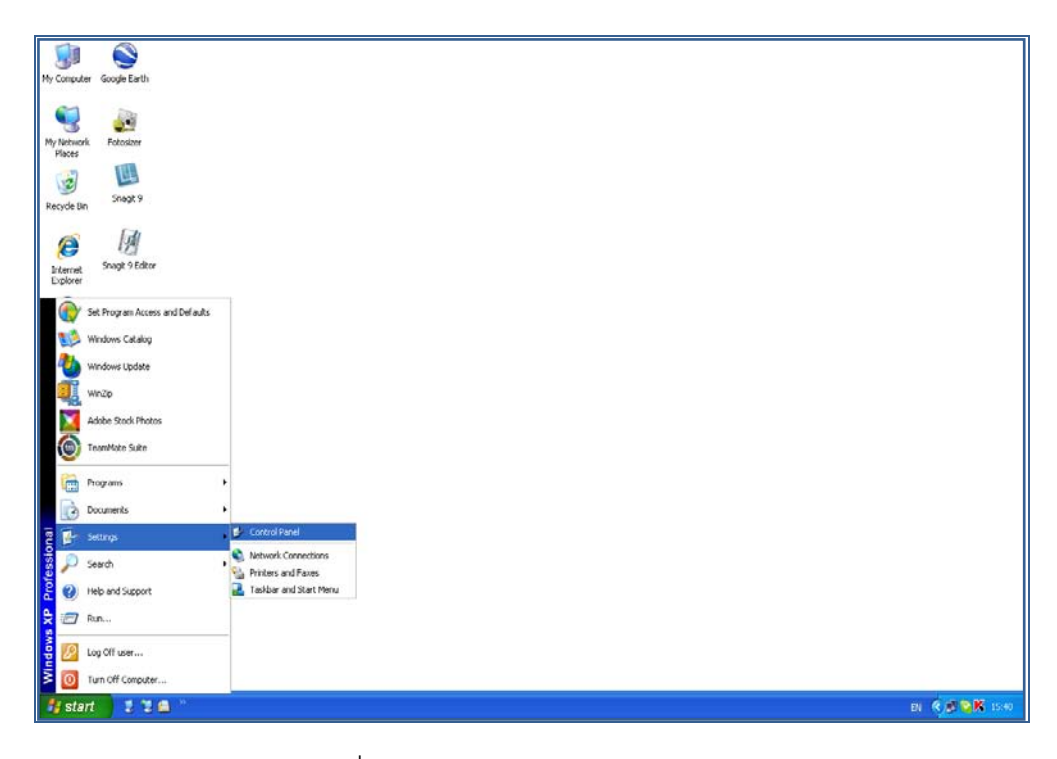

รูปที่1 - 3 เสนทางไป Control Panel

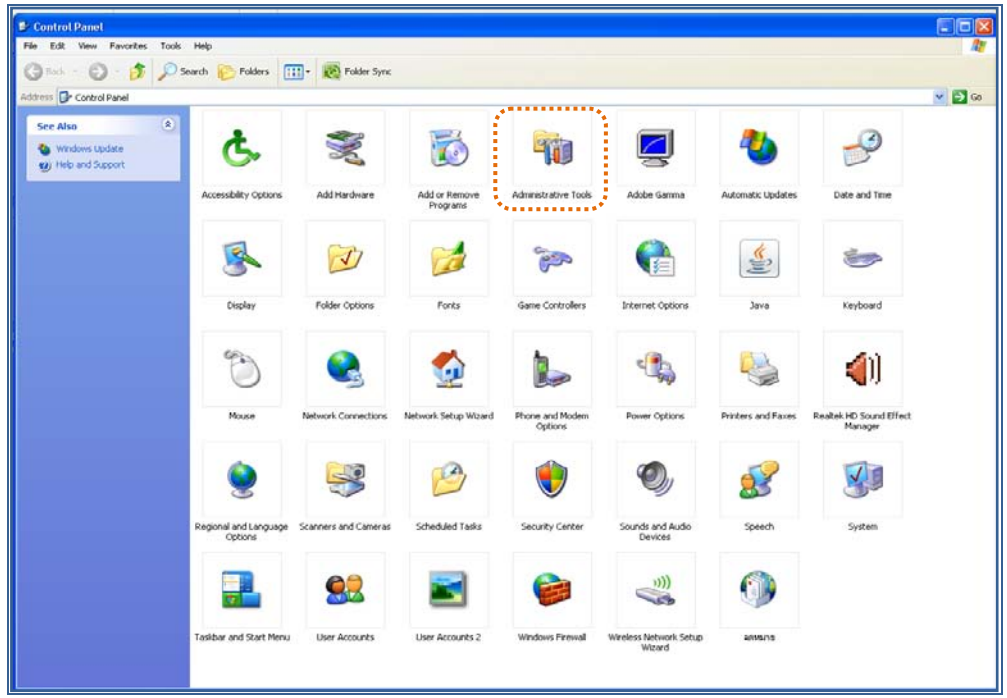

• คลิกเลือก Administrative Tools ดังรูปที่ 1 - 4

รูปที่1 - 4 เสนทางไป Administrative Tools

• คลิกเลือก Data Sources (ODBC) ดังรูปที่ 1 - 5

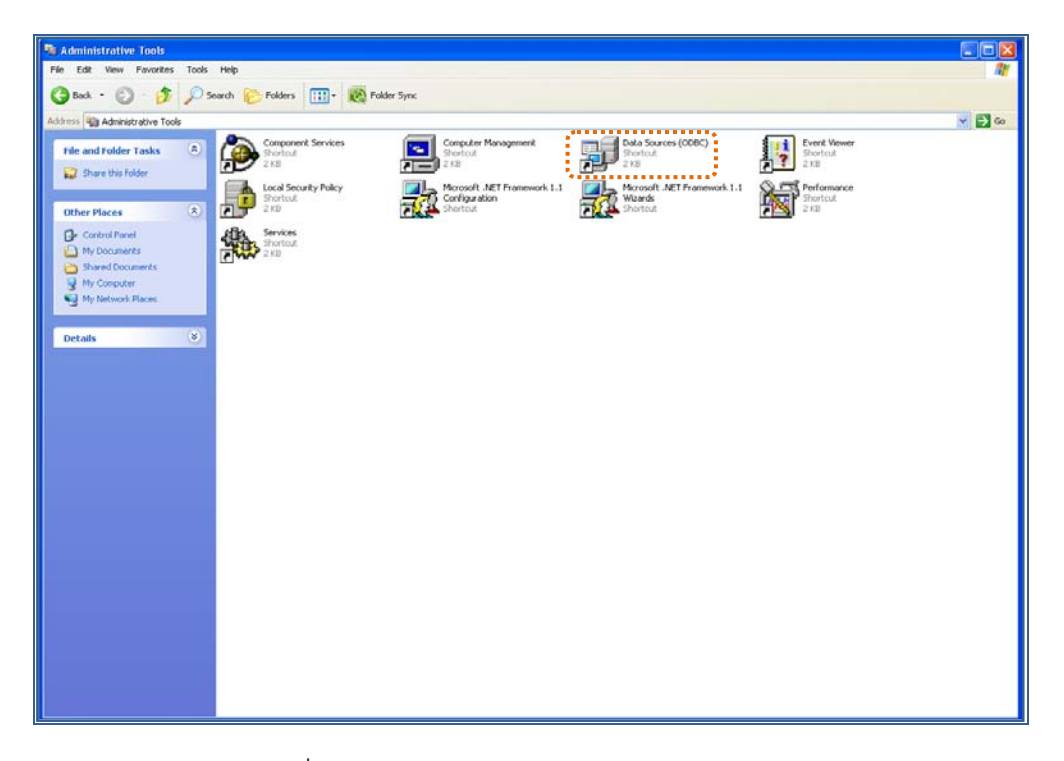

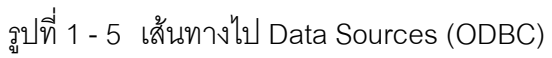

 $\bullet$  ให้เลือกประเภทของ Data Sources แบบ "User DSN" แล้วกดปุ่ม "Add" เพื่อสร้าง Data Source ใหม ดังรูปที่ 1 - 6

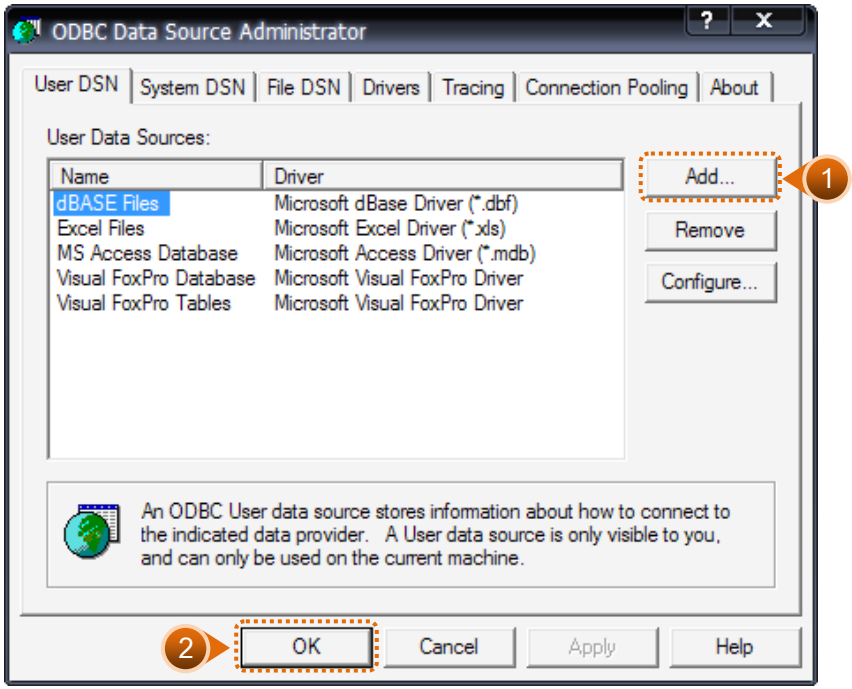

รูปที่1 - 6 เลือก Data Sources แบบ "User DSN"

• เมื่อเลือกประเภทของ Data Source แลว ลําดับถัดไปจะตองเลือก Driver "MySQL ODBC 3.51 Driver" เพื่อใช้เป็นตัวเชื่อมโยงฐานข้อมูลที่ต้องการ แล้วกดปุ่ม "Finish" ดัง รูปที่ 1 - 7

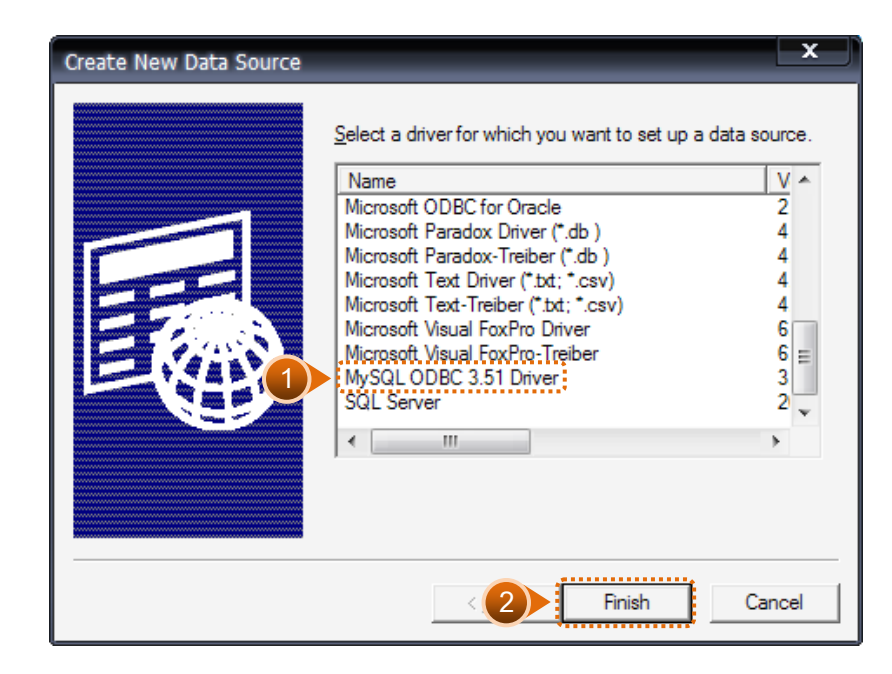

รูปที่1 - 7 การเลือก Data Source

 $\bullet$   $\,$  เมื่อกดปุ่ม Finish จะปรากฏหน้าจอ Connector/ODBC ระบุรายละเอียดเพื่อ เชื่อมโยง ODBC กับฐานข้อมูลจริง ที่จะนำมาตรวจสอบ ดังนี้

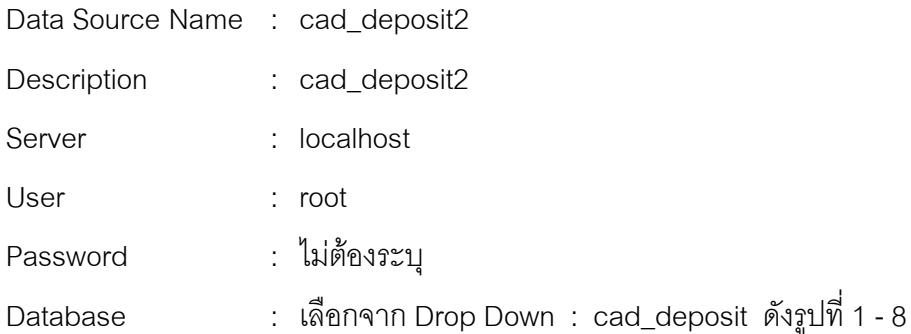

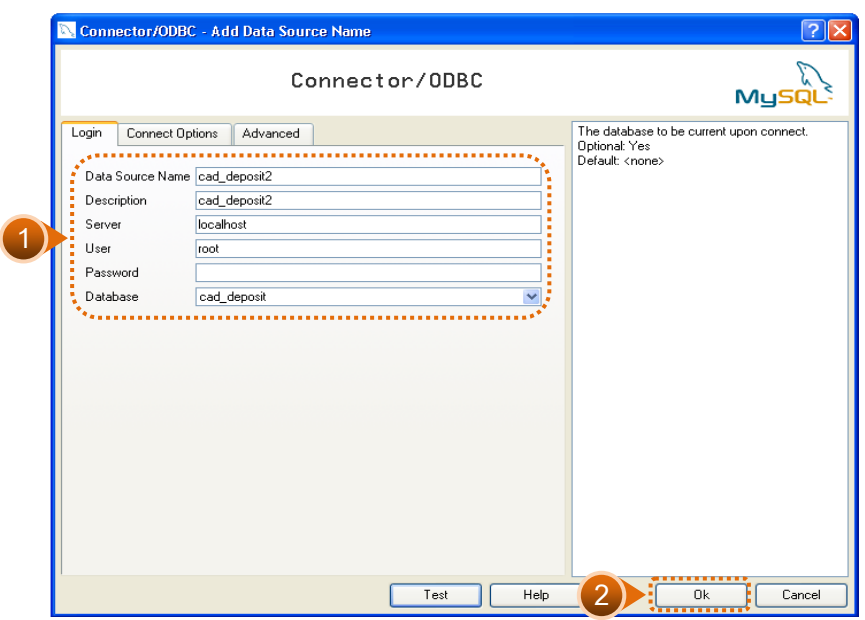

รูปที่1 - 8 การกําหนด Connector

สําหรับกรณีการติดตั้งระบบ AppServ Version 2.5.9 เพื่อรองรับอานภาษาไทยไดที่ แท็ป Connect Options ใหระบุ ดังนี้

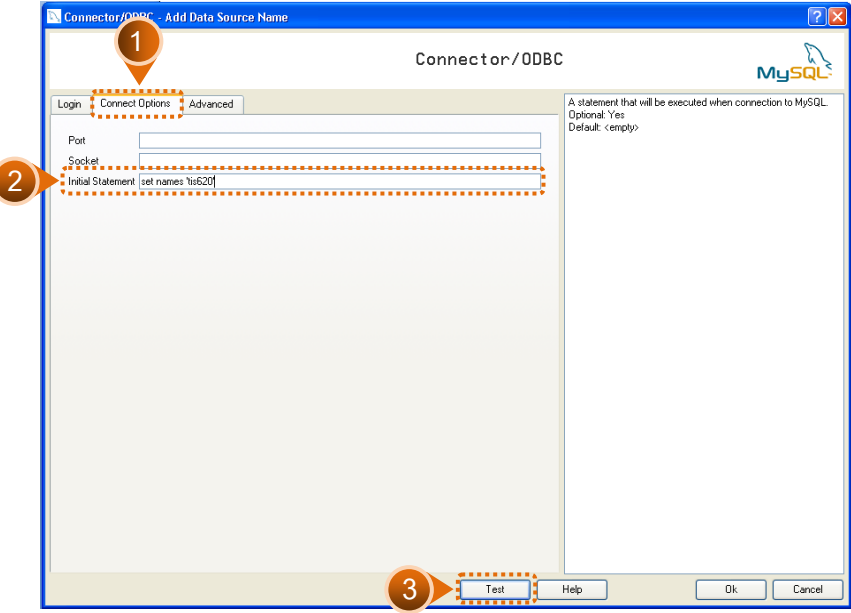

Initial Statement : set names 'tis620' ดังรูปที่ 1 - 9

รูปที่1 - 9 การกําหนด Connect options

• กดปุม "Test" เพื่อทดสอบวา Connector ที่สรางขึ้นนั้นสามารถทํางานไดหรือไม เรียบรอยแลวจะปรากฏขอความดังรูปที่ 1 - 10

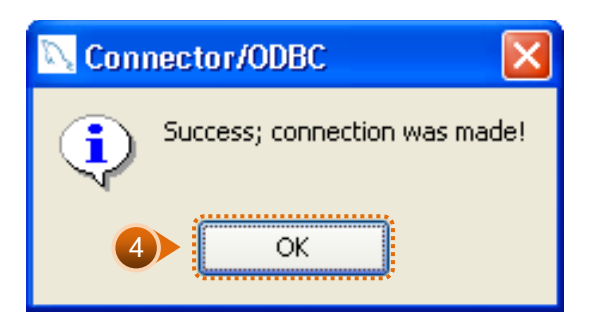

รูปที่1 - 10 ทดสอบการทํางาน Connector

• Connector ที่สรางขึ้น จะแสดงที่ Data Source ในสวนของ Machine Data Source ในโปรแกรม ACL Version 9

# **การนําขอมูลเขาสูโปรแกรม CATS**

เปด Project ที่ตองการตรวจสอบ :

CATS\_9\_DEPOSIT2\_สกก.พอเพียง\_30032554.acl ดังรูปที่ 1 - 11

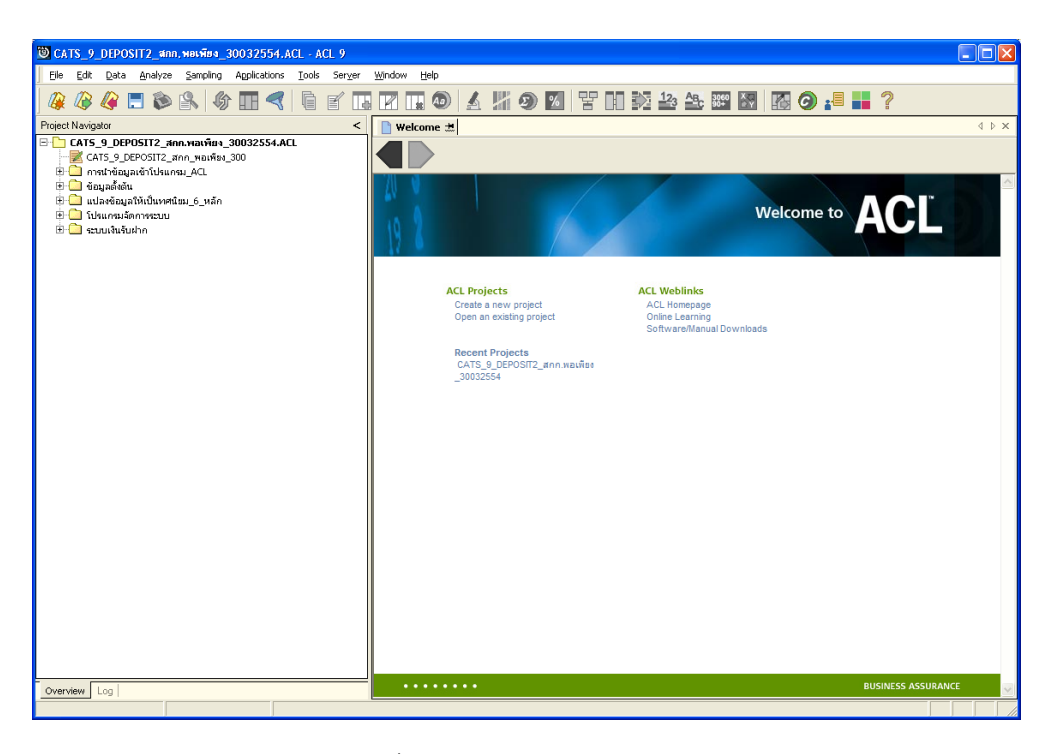

รูปที่1 - 11 การเปด Project

 $\bullet$  ก่อนเริ่มตรวจสอบโดยใช้โปรแกรม CATS จะต้องนำข้อมูลของระบบเงินรับฝากเข้าสู่ โปรแกรม โดย Click ที่เมนู Application  $\blacktriangleright$  ตรวจสอบระบบเงินรับฝาก  $\blacktriangleright$  นำข้อมูลเข้า สู CATS ดังรูปที่ 1 - 12

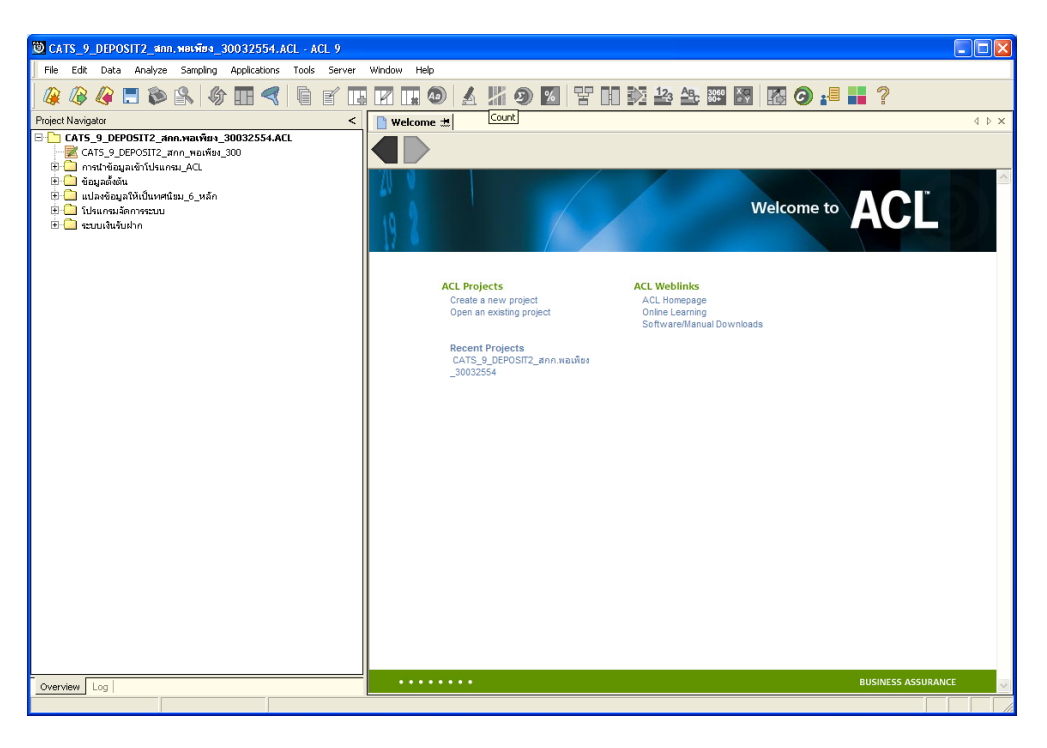

รูปที่1 - 12 แสดงเสนทางการนําเขาขอมูล

หลังจาก Click เมนูนำข้อมูลเข้าสู่ CATS โปรแกรมจะนำข้อมูลจากฐานข้อมูลของระบบ เงินรับฝากผ่านตัวเชื่อมโยงข้อมูลที่ได้สร้างขึ้นในขั้นตอนการสร้างการเชื่อมโยงข้อมูล โดย จะปรากฏตารางขอมูลที่มีการนําเขาจํานวนทั้งสิ้น 47 ตารางดังรูปที่ 1 - 13

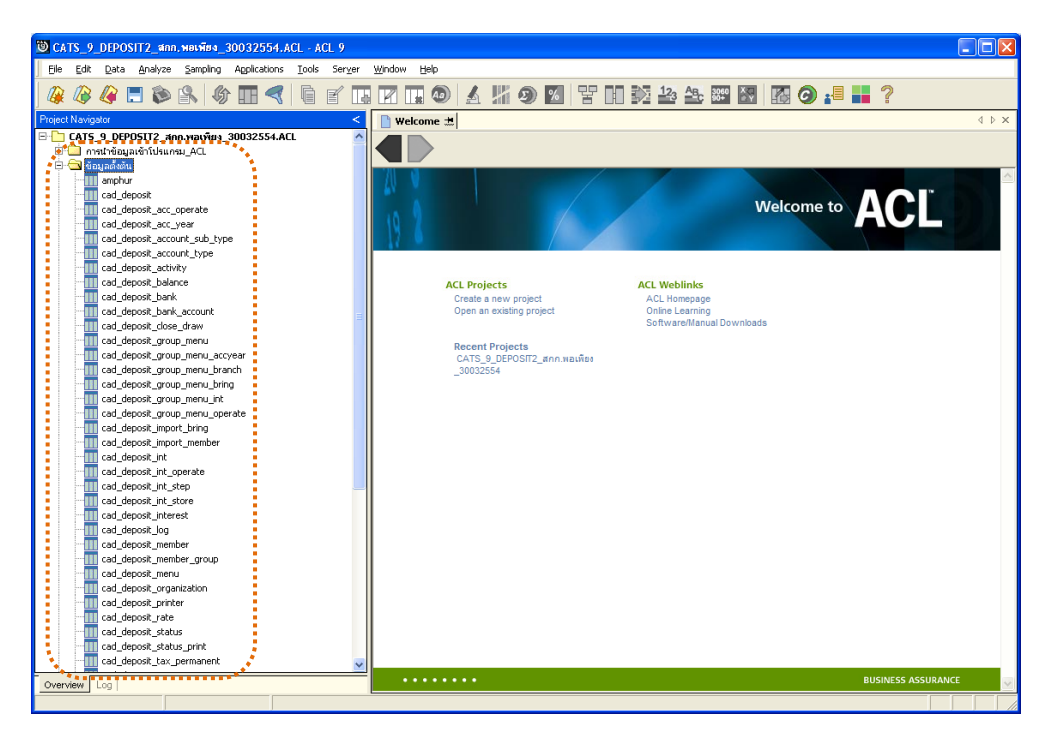

รูปที่1 - 13 แสดงตารางขอมูลเพื่อการตรวจสอบ

**หมายเหตุ** ในกรณีที่ไมสามารถนําขอมูลเขาสูโปรแกรม CATS ไดใหตรวจสอบวาการสราง ตัวเชื่อมโยงขอมูล (ODBC) เปนไปตามขั้นตอนที่กําหนดไวหรือไม

 $\bullet$  ให้ตรวจสอบข้อมูลโดยระบบจะดึงข้อมูลจากที่ได้เรียกคืนข้อมูลผ่านโปรแกรม MySQL โดย Double click ตารางข้อมูลทีละตาราง ดังรูปที่ 1 - 1 4 เพื่อตรวจสอบข้อมูลแต่ละ ตารางมีการจัดเรียงขอมูลเปนระเบียบหรือไม

| $\Box$ ok<br>O CATS 9 DEPOSIT2 4nn. MOLYERS 30032554.ACL - ACL 9       |                                   |                                           |                                                                      |  |                                |                          |                                     |  |  |
|------------------------------------------------------------------------|-----------------------------------|-------------------------------------------|----------------------------------------------------------------------|--|--------------------------------|--------------------------|-------------------------------------|--|--|
| Analyze Sampling Applications Tools<br>File<br>Edit Data<br>Server     | Window<br>Help                    |                                           |                                                                      |  |                                |                          |                                     |  |  |
|                                                                        |                                   |                                           |                                                                      |  |                                |                          |                                     |  |  |
| な口も良い田々日<br>$\mathbb{F}$<br>⋒<br>Æ<br>围                                | V.<br>$\mathbb{R}$ $\circledcirc$ |                                           | ▲ 片の 3   宇田交参生器図 图 の:■ 〓?                                            |  |                                |                          |                                     |  |  |
| Project Navigator<br>$\overline{\phantom{a}}$                          |                                   | Welcome # TT cad_deposit                  |                                                                      |  |                                |                          | 4 b x                               |  |  |
| E-CATS 9 DEPOSIT2 สกก.พอเพียง 30032554.ACL<br>$\overline{\phantom{a}}$ |                                   |                                           |                                                                      |  |                                |                          |                                     |  |  |
| ⊞ <mark>©</mark> การนำข้อมูลเข้าโปรแกรม_ACL                            |                                   | Filter:                                   |                                                                      |  |                                |                          | Index                               |  |  |
| □ · Giovanicou                                                         | <b>◇ × イ</b> 党                    |                                           |                                                                      |  |                                |                          | $\overline{\phantom{a}}$<br>None) - |  |  |
| <b>TT</b> amphur                                                       |                                   |                                           | deposit id slip nature no slip year n slip amount no bank account id |  |                                |                          | activity code activity money activ  |  |  |
| m<br>cad deposit                                                       |                                   | 1                                         |                                                                      |  | 0 10100000394                  | B/F                      | 144.18 DR $\overline{A}$            |  |  |
| cad_deposit_acc_operate<br>Ш                                           | $\mathbf{2}$                      | $\overline{2}$                            |                                                                      |  | 0 10100000778                  | B/F                      | 162.67 DR                           |  |  |
| III cad deposit acc year                                               | $\overline{\mathbf{3}}$           | $\overline{\mathbf{3}}$<br>$\overline{4}$ |                                                                      |  | 0 10100000859                  | B/F                      | 4456.16 DR-                         |  |  |
| cad deposit account sub type                                           | 4<br>$\overline{5}$               | $\overline{5}$                            |                                                                      |  | 0 10100000952<br>0 10100001381 | B/F<br>B/F               | 89.94 DR<br>1679.22 DR              |  |  |
| cad_deposit_account_type                                               | 6                                 | 6                                         |                                                                      |  | 0 10100002751                  | <b>R/F</b>               | 212.39 DR                           |  |  |
| cad deposit activity                                                   | 7                                 | $\overline{7}$                            |                                                                      |  | 0 10100002781                  | B/F                      | 161.58 DR                           |  |  |
| cad_deposit_balance<br>Ш                                               | $\overline{\mathbf{8}}$           | $\overline{\mathbf{8}}$                   |                                                                      |  | 0 10100002805                  | B/F                      | 217.00 DR                           |  |  |
| cad deposit bank<br>Ш                                                  | $\overline{9}$                    | $\overline{9}$                            |                                                                      |  | 0 10100003029                  | B/F                      | 201.50 DR                           |  |  |
| cad_deposit_bank_account<br>cad deposit close draw<br>Ш                | 10                                | 10                                        |                                                                      |  | 0 10100003582                  | B/F                      | 767.00 DR                           |  |  |
| cad_deposit_group_menu                                                 | 11<br>12                          | 11<br>12                                  |                                                                      |  | 0 10100003823<br>0 10100004077 | <b>R/F</b><br><b>R/F</b> | 453.46 DR<br>455.00 DR              |  |  |
| cad deposit group menu accyear                                         | 13                                | 13                                        |                                                                      |  | 0 10100004254                  | <b>B/F</b>               | 355.00 DR                           |  |  |
| cad deposit group menu branch                                          | 14                                | 14                                        |                                                                      |  | 0 10100000038                  | B/F                      | 369.24 DR                           |  |  |
| cad_deposit_group_menu_bring<br>Ш                                      | 15                                | 15                                        |                                                                      |  | 0 10100000593                  | <b>B/F</b>               | 84.38 DR                            |  |  |
| cad deposit group menu int                                             | 16                                | 16                                        |                                                                      |  | 0 10100000786                  | B/F                      | 623.91 DR                           |  |  |
| cad_deposit_group_menu_operate                                         | 17                                | 17                                        |                                                                      |  | 0 10100000944                  | B/F                      | 569.74 DR                           |  |  |
| cad deposit import bring                                               | 18<br>19                          | 18<br>19                                  |                                                                      |  | 0 10100001066<br>0 10100001072 | B/F<br><b>R/F</b>        | 326.15 DR<br>74.41 DR               |  |  |
| cad deposit import member                                              | 20                                | 20                                        |                                                                      |  | 0 10100001073                  | B/F                      | 2786.83 DR                          |  |  |
| cad deposit int<br>Ш                                                   | 21                                | 21                                        |                                                                      |  | 0 10100001076                  | B/F                      | 251.20 DR                           |  |  |
| cad deposit int operate                                                | 22                                | 22                                        |                                                                      |  | 0 10100001077                  | B/F                      | 215.81 DR                           |  |  |
| cad deposit int step<br>Ш                                              | 23                                | 23                                        |                                                                      |  | 0 10100001078                  | B/F                      | 395.67 DR                           |  |  |
| cad deposit int store                                                  | 24                                | 24                                        |                                                                      |  | 0 10100001377                  | B/F                      | 895.66 DR                           |  |  |
| cad_deposit_interest                                                   | 25<br>26                          | 25<br>26                                  |                                                                      |  | 0 10100001980<br>0 10100002283 | B/F<br><b>B/F</b>        | 180.06 DR<br>141.76 DR              |  |  |
| cad deposit log<br>Ш                                                   | 27                                | 27                                        |                                                                      |  | 0 10100002437                  | B/F                      | 484.33 DR                           |  |  |
| cad_deposit_member                                                     | 28                                | 28                                        |                                                                      |  | 0 10100002436                  | B/F                      | 13110.09 DR                         |  |  |
| cad deposit member group                                               | 29                                | 29                                        |                                                                      |  | 0 10100002897                  | B/F                      | 202.32 DR                           |  |  |
| cad_deposit_menu                                                       | 30                                | 30                                        |                                                                      |  | 0 10100003322                  | B/F                      | 184.99 DR                           |  |  |
| cad_deposit_organization                                               | 31                                | 31                                        |                                                                      |  | 0 10100003366                  | <b>R/F</b>               | 1200.00 DR                          |  |  |
| cad deposit printer                                                    | 32                                | 32                                        |                                                                      |  | 0 10100003369                  | B/F                      | 1226.00 DR                          |  |  |
| <b>III</b> cad deposit rate                                            | 33<br>34                          | 33<br>34                                  |                                                                      |  | 0 10100003371<br>0 10100003372 | <b>B/F</b><br>B/F        | 1548.00 DR<br>196.00 DR             |  |  |
| cad deposit status                                                     | 35                                | 35                                        |                                                                      |  | 0 10100003385                  | <b>B/F</b>               | 1215.80 DR                          |  |  |
| cad deposit status print                                               | 36                                | 36                                        |                                                                      |  | 0 10100003394                  | B/F                      | 78.00 DR -                          |  |  |
| cad deposit tax permanent<br>Ш                                         | $\lvert$                          |                                           |                                                                      |  |                                |                          | $\blacktriangleright$               |  |  |
| Overview  <br>Log                                                      | Default_View                      |                                           |                                                                      |  |                                |                          | 4P                                  |  |  |
| cad deposit<br>12.090 Records                                          |                                   |                                           |                                                                      |  |                                |                          |                                     |  |  |

รูปที่ 1 - 14 แสดงข้อมูล

# **แฟมขอมูลที่ใชในการตรวจสอบ** ประกอบดวยตารางขอมูล 62 แฟม ดังนี้

- 1 amphur
- 2 cad\_deposit
- 3 cad\_deposit\_abandon
- 4 cad\_deposit\_abandon\_condition
- 5 cad\_deposit\_acc\_operate
- 6 cad\_deposit\_acc\_year
- 7 cad\_deposit\_account\_sub\_type
- 8 cad\_deposit\_account\_type
- 9 cad\_deposit\_activity
- 10 cad\_deposit\_adjust\_reason
- 11 cad\_deposit\_balance
- 12 cad deposit bank
- 13 cad\_deposit\_bank\_account
- 14 cad\_deposit\_bank\_check
- 15 cad deposit branch
- 16 cad\_deposit\_change\_system
- 17 cad\_deposit\_close\_draw
- 18 cad\_deposit\_collect
- 19 cad\_deposit\_connect
- 20 cad\_deposit\_draw
- 21 cad\_deposit\_group\_menu
- 22 cad\_deposit\_group\_menu\_accyear
- 23 cad\_deposit\_group\_menu\_ branch
- 24 cad\_deposit\_group\_menu\_bring
- 25 cad deposit group menu int
- 26 cad\_deposit\_group\_menu\_ operate
- 27 cad\_deposit\_guarantee
- 28 cad\_deposit\_import\_bring
- 29 cad\_deposit\_import\_group

# **บทที่ 2 การตรวจสอบระบบเงินรับฝาก**

# **บทที่ 2 การตรวจสอบระบบเงินรับฝาก**

การพัฒนาระบบตรวจสอบสหกรณเชิงลึก สําหรับสหกรณภาคเกษตรจะใชโปรแกรม ACL Version 9 เป็นเครื่องมือในการพัฒนา ซึ่งผู้ใช้งานสามารถวิเคราะห์ข้อมูลเพิ่มเติมได้ ตาม ต้องการ ทั้งนี้ได้มีการพัฒนา Standard Scripts ของระบบเงินรับฝากสำหรับสหกรณ์ การเกษตร Version 2.2 (Web Edition)

# **ขั้นตอนการใชคอมพิวเตอรชวยในการตรวจสอบ** ประกอบดวย 6 ขั้นตอน ดังนี้

- 1. กําหนดกรอบเนื้อหาในการตรวจสอบ
- 2. กำหนดวัตถุประสงค์เพื่อการตรวจสอบให้ชัดเจน สอดคล้องกับความเสี่ยงต่างๆ ที่ได้ ประเมิน
- 3. ต้องใช้ข้อมูลใดบ้าง เพื่อประกอบการตรวจสอบให้บรรลุวัตถุประสงค์ที่กำหนดไว้
- 4. นําขอมูลเขาเพื่อการตรวจสอบ
- 5. วิเคราะหการใชคําสั่งในการตรวจสอบ
- 6. สรุปผลลัพธ จัดทํารายงานการตรวจสอบ

# **วัตถุประสงคเพื่อการตรวจสอบ** ประกอบดวย

- 1. Accuracy เพื่อตรวจสอบความถูกต้องของการบันทึกข้อมูล การประมวลผลข้อมูล ด้วยคอมพิวเตอร์
- 2. Validity เพื่อตรวจสอบหารายการผิดปกติรายการที่ไมรับการอนุมัติหรือพิสูจนยืนยัน ยอดรายการวามีอยูจริง
- 3. Completeness เพื่อตรวจสอบความครบถ้วนของข้อมูล
- 4. Cut–off เพื่อตรวจสอบการตัดยอดข้อมูลอย่างถูกต้องและตรงตามงวดการตรวจสอบ
- 5. Timeliness เพื่อตรวจสอบความทันเวลาของข้อมูล

# **เมนูตรวจสอบระบบเงินรับฝาก**

# **เมนูตรวจสอบระบบเงินรับฝาก (สวนพัฒนาเพิ่มเติม สําหรับสหกรณ ) ภาคเกษตร** ประกอบดวย

**เมนูหลัก 5 เมนู และเมนูตรวจสอบระบบเงินรับฝาก(สวนพัฒนาเพิ่มเติม) 8 เมนู**

# **เมนูหลัก :**

- 1. นำข้อมูลเข้าสู่ CATS
- 2. กําหนดงวดตรวจสอบ
- 3. ตรวจสอบระบบเงินรับฝาก
- 4. About
- 5. ออกจากระบบตรวจสอบ

# **เมนูตรวจสอบเงินระบบรับฝาก :**

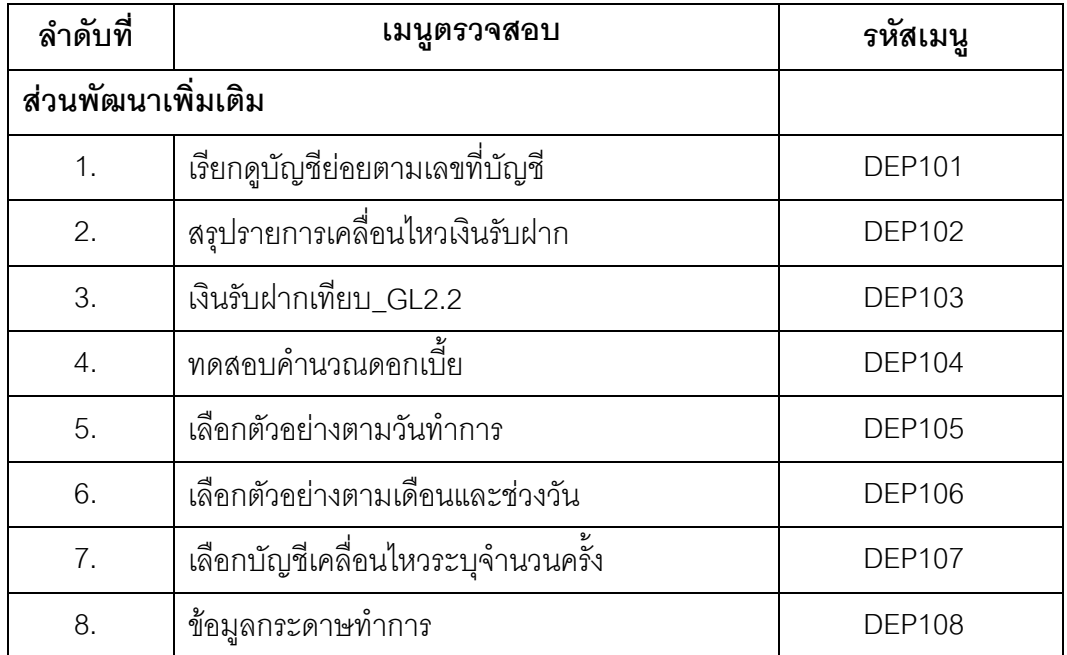

เลือกเมนู Application  $\triangleright$  ตรวจสอบระบบเงินรับฝาก  $\triangleright$  ตรวจสอบระบบเงินรับฝาก ซึ่งประกอบ ดวยเมนูตรวจสอบจํานวน 12 เมนู ดังรูปที่ 2 - 1 เมนูตรวจสอบระบบเงินรับฝาก

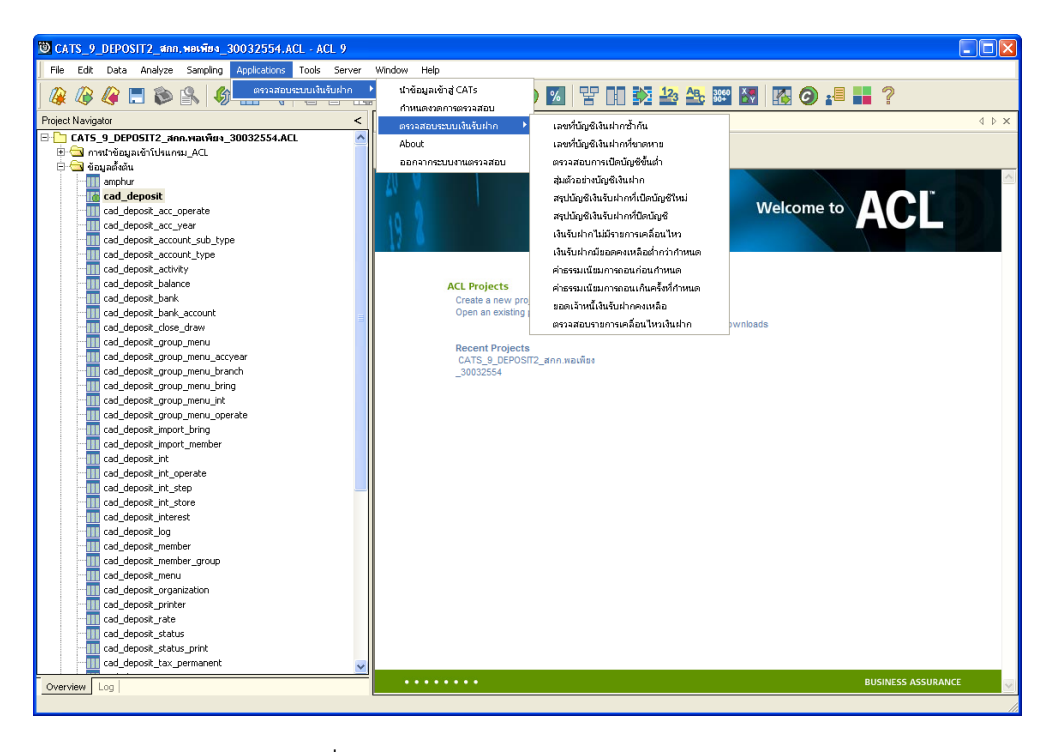

รูปที่2 - 1 เมนูตรวจสอบระบบเงินรับฝาก

#### **กําหนดงวดการตรวจสอบ**

- กอนเริ่มทําการตรวจสอบขอมูลระบบเงินรับฝากจะตองกําหนดชวงเวลาของการตรวจสอบ ดังรูปที่ 2 - 2 เมนูกําหนดงวดการตรวจสอบ
- ิ ≻ การกำหนดช่วงเวลาการตรวจสอบไม่จำเป็นต้องกำหนดใหม่ทุกครั้งเมื่อมีการเปิด แฟ้มข้อมูล ACL Project โปรแกรมจะเก็บข้อมูลของงวดการตรวจสอบสุดท้ายที่กำหนดไว้ กอนปด ACL Project

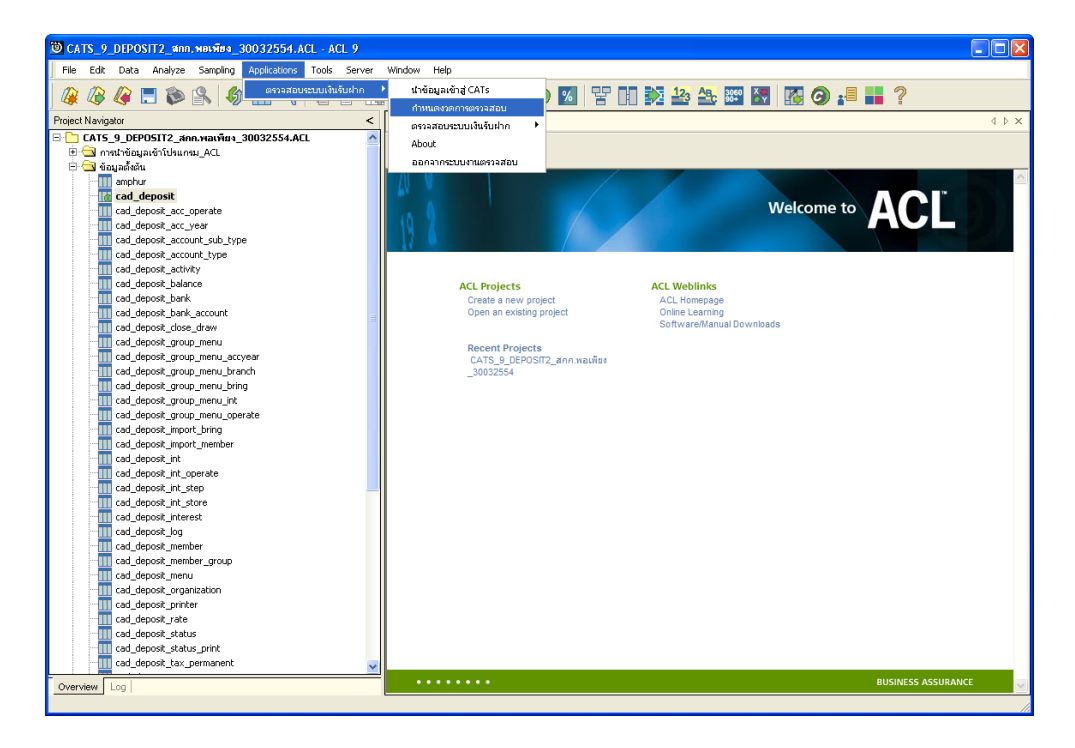

รูปที่2 - 2 เมนูกําหนดงวดการตรวจสอบ

ระบุช่วงการตรวจสอบระบบเงินรับฝาก เช่น สหกรณ์มีรอบปีบัญชี เริ่มตั้งแต่วันที่ 1 เมษายน ถึงวันที่ 31 มีนาคม ของทุกปี ต้องการตรวจสอบของปีปัจจุบัน ซึ่งเริ่มรอบปีตั้งแต่วันที่ 01/04/2553 ถึงวันที่ 31/03/2554 เปนตน ดังรูปที่ 2 - 3 กําหนดชวงวันที่ตรวจสอบในรอบปบัญชี

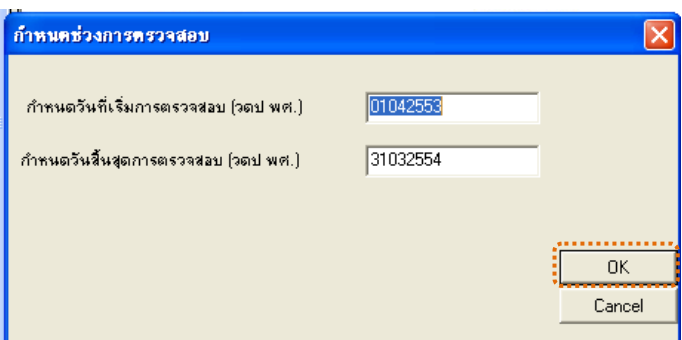

รูปที่2 - 3 กําหนดชวงวันที่ตรวจสอบในรอบปบัญชี

# **การปฏิบัติการใช CATS ตรวจสอบระบบเงินรับฝาก 1. เมนู :** เงินรับฝากเทียบ\_GL2.2

**รหัส Script :** DEP103

# **วัตถุประสงคการตรวจสอบ**

เพื่อใชตรวจสอบการเปรียบเทียบตรงกันของรายการฝากถอนเงินจากระบบเงินรับฝาก กับระบบบัญชีแยกประเภท

# **หลักฐานที่ใชในการตรวจสอบ**

รายงานการเคลื่อนไหวรายการฝากถอนเงินจากระบบเงินรับฝาก

**Table & Field ที่ใชในการตรวจสอบ**

| ลาดบ | Table                    | Field Name      |
|------|--------------------------|-----------------|
|      | cad_gl_subaccount        | main_acc_id,    |
|      |                          | date_id         |
| 2    | cad_gl_mainaccount       | main_acc_id,    |
|      |                          | date_id         |
| 3    | cad_gl_dateaccount       | date_id         |
| 4    | cad_deposit              | activity_date   |
| 5    | cad_deposit_bank_account | bank account id |

#### **วิธีการตรวจสอบ**

1. คำสั่ง JOIN เพื่อเชื่อมโยงข้อมูลรายละเอียดการบบันทึกรายการขั้นต้นกับข้อมูล เลขที่ Voucher ของการบันทึกรายการขั้นต้นตามรหัสรายการขั้นต้นและวันที่เปิด วันทําการที่บันทึก

- 2. คำสั่ง JOIN เพื่อเชื่อมโยงข้อมูลกับข้อมูลวันทำการ และสถานะวันทำการที่ถือใช้ ตามวันที่เปดวันทําการที่บันทึกเพื่อดึงฟลดขอมูลวันทําการ สถานะเปนวันทําการ รหัสรอบปบัญชีและสถานะเปนวันยกยอด
- 3. คำสั่ง EXTRACT เพื่อคัดลอกฟิลด์ข้อมูลที่ต้องการใช้
- 4. คำสั่ง SUMMARIZE เพื่อจัดกลุ่มข้อมูลการฝาก-ถอนเงินตามวันทำการ
- 5. คำสั่ง INDEX เพื่อจัดเรียงข้อมูลตามวันที่ทำการตามลำดับ
- 6. คําสั่ง EXTRACT เพื่อคัดลอกขอมูลตามวันทํารายการ
- 7. คําสั่ง JOIN เพื่อเชื่อมโยงแฟมขอมูลการฝาก -ถอนเงินกับแฟมขอมูลบัญชีเงินฝาก ตามเลขที่บัญชีเพื่อดึงฟลดขอมูลรหัสประเภทยอย
- 8. คําสั่ง EXTRACT เพื่อคัดลอกขอมูลตามรหัสประเภทยอยเทากับฟลดรับคาจาก TextBox ของรหัสประเภทเงินรับฝาก
- 9. คำสั่ง SUMMARIZE เพื่อจัดกล่มข้อมูลตามวันทำการ
- 10.คําสั่ง JOIN เพื่อเชื่อมโยงแฟมขอมูลของระบบเงินรับฝากกับแฟมขอมูลของระบบ บัญชีแยกประเภทตามวันทําการ
- 11.คำสั่ง EXTRACT เพื่อคัดลอกฟิลด์ข้อมูลไปยังแฟ้มข้อมูลเงินรับฝากเทียบแยก ประเภท
- 12.คําสั่ง EXTRACT เพื่อคัดลอกฟลดขอมูลที่มีเงื่อนไขวา เพิ่มสุทธิไมเทากับเครดิต หรือ ลดสุทธิไมเทากับเดบิตไปยังแฟมขอมูลผลตางเงินรับฝากเทียบแยกประเภท

เลือกเมนู ตรวจสอบระบบเงินรับฝาก  $\triangleright$  ตรวจสอบระบบเงินรับฝาก  $\triangleright$  ส่วนพัฒนา เพิ่มเติม  $\blacktriangleright$  เงินรับฝากเทียบ\_GL2.2 ดังรูปที่ 2 - 4 เมนูเงินรับฝากเทียบ\_GL2.2

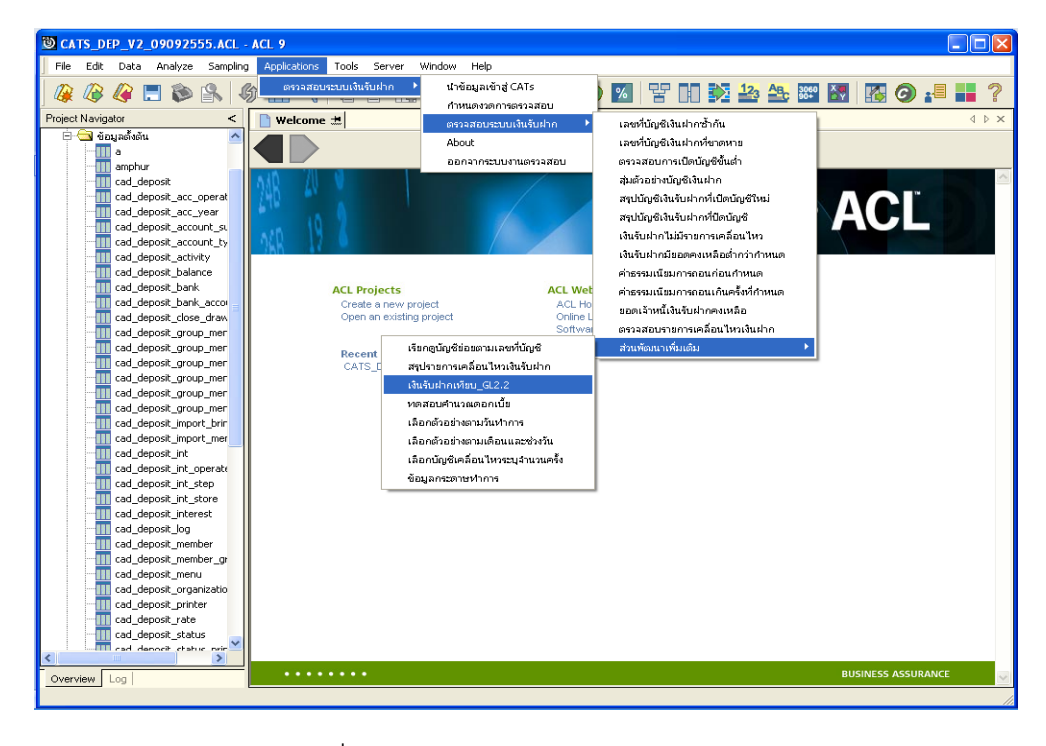

รูปที่2 - 4 เมนูเงินรับฝากเทียบ\_GL2.2

ระบุรหัสประเภทเงินรับฝากและรหัสบัญชีแยกประเภทเงินรับฝากที่ตองการเปรียบเทียบ ระบบจะทําการตรวจสอบตามรหัสที่ระบุ ซึ่งตัวอยางระบุรหัสประเภทเงินรับฝาก 201 ระบุรหัสบัญชี แยกประเภทเงินรับฝาก 21-04-10-01 ดังรูปที่ 2 - 5 กําหนดเงื่อนไขการเทียบรายการฝากถอนกับ แยกประเภทGL2.2

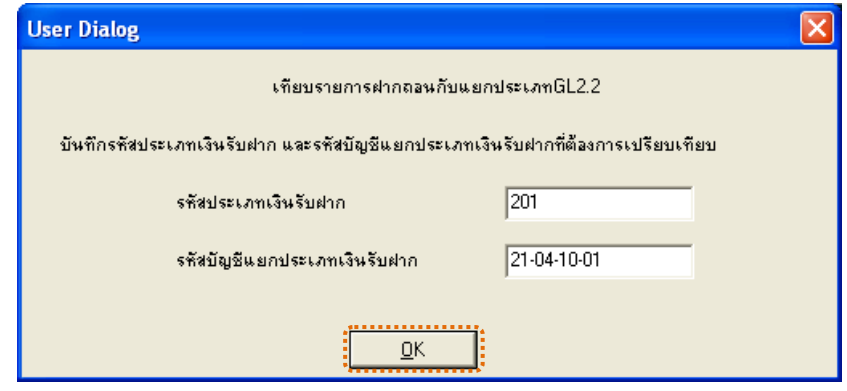

รูปที่2 - 5 กําหนดเงื่อนไขการเทียบรายการฝากถอนกับแยกประเภทGL2.2

# **ผลลัพธจากการประมวลผล**

# **ก. วิธีการดูผลลัพธ**

- 1. ผลลัพธ์แสดง ผลที่ Folder ข้อมูลผลลัพธ์ส่วนพัฒนาเพิ่มเติม ซึ่งจะแสดงรายละเอียด ประกอบดวยเงินรับฝากเทียบแยกประเภท ผลตางเงินรับฝากเทียบแยกประเภท ดังรูปที่ 2 – 6 แสดงการแจ้งชื่อตารางและ Folder เก็บผลลัพธ์
- 2. กรณีต้องการดูผล ลัพธ์ให้เลือก ที่ Folder ข้อมูลผลลัพธ์ส่วนพัฒนาเพิ่มเติม และ Click ตารางที่ตองการดังรูปที่ 2 – 7 แสดงรายละเอียดผลลัพธจากการประมวลผล

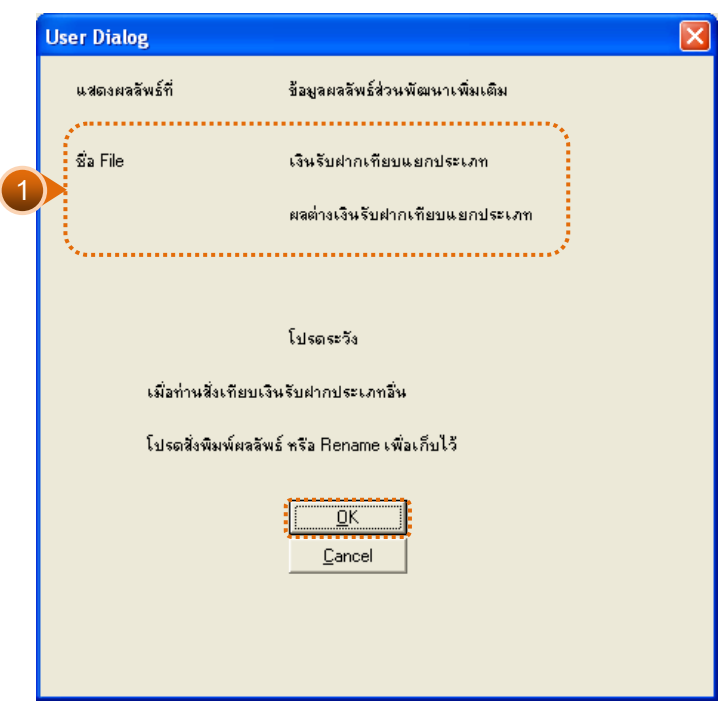

รูปที่2 - 6 แสดงแสดงการแจงชื่อตารางและ Folder เก็บผลลัพธ

| CATS DEP V2 09092555.ACL - ACL 9                                                   |                         |            |                                              |                |                                        | $    \Box    \times$                                          |
|------------------------------------------------------------------------------------|-------------------------|------------|----------------------------------------------|----------------|----------------------------------------|---------------------------------------------------------------|
| File<br>Tools<br>Edit<br>Data Analyze Sampling<br>Applications<br>Server           | Window<br>Help          |            |                                              |                |                                        |                                                               |
|                                                                                    |                         |            |                                              |                | <b>MH9 ▲ K 9 W   苦山交参先婴图 K 9 : 8 H</b> | $\rightarrow$                                                 |
| g<br>₩<br><b>GEDR</b><br>纷<br>$\mathbb{H}$ $\triangleleft$<br>旨<br><b>TA</b><br>18 |                         |            |                                              |                |                                        |                                                               |
| $\overline{\phantom{a}}$<br>Project Navigator                                      | Command Line            |            |                                              |                |                                        | ×                                                             |
| DEP406                                                                             |                         |            |                                              |                |                                        |                                                               |
| DEP407                                                                             |                         |            |                                              |                |                                        |                                                               |
| <b>DEP408</b>                                                                      | 阿<br>$\times$ $\times$  |            |                                              |                |                                        |                                                               |
| <b>DEP408X</b>                                                                     |                         |            |                                              |                |                                        |                                                               |
| DFP409                                                                             |                         |            |                                              |                |                                        |                                                               |
| <b>DEP410</b><br>DFP412                                                            |                         |            | ้ Welcome ± ∏ ผลต่างเงินรับฝากเหียบเยคประเภท |                |                                        | 4 D X                                                         |
| DEP413                                                                             |                         | Filter:    |                                              |                |                                        | Index:                                                        |
| <b>DEP414</b>                                                                      |                         |            |                                              |                |                                        |                                                               |
| <b>DEP415</b>                                                                      |                         | 鈭          |                                              |                |                                        | Mone)<br>$\overline{\phantom{a}}$<br>$\overline{\phantom{a}}$ |
| DEP416                                                                             |                         | DAY        | don.                                         | 0.091          | เพิ่มอทธิ                              | <b>LAUGHEN</b>                                                |
| DFP417                                                                             |                         | 04/02/2012 | 303600-000000                                | 227000.000000  | 303600.00                              | 278600.0                                                      |
| DFP418                                                                             | $\mathfrak{D}$          | 04/03/2012 | 578000,000000                                | 391975.000000  | 578000.00                              | 256655.0                                                      |
| <b>DEP419</b>                                                                      | 3                       | 04/04/2012 | 111574.000000                                | 127800.000000  | 111574.00                              | 23774.6                                                       |
| DEP500                                                                             | $\overline{a}$          | 04/05/2012 | 374630, 000000                               | 69000-000000   | 374630.00                              | 342230.0                                                      |
| DEP501                                                                             | $\overline{\mathbf{5}}$ | 04/10/2012 | 271100.000000                                | 338000,000000  | 271100.00                              | 26350.0                                                       |
| DEP502                                                                             | 6                       | 04/11/2012 | 41000.000000                                 | 194400.000000  | 41000.00                               | $-59500.0$                                                    |
| DEP503                                                                             | 7                       | 04/12/2012 | 0.000000                                     | 200000,000000  | 0.00                                   | $-36400.0$                                                    |
| <b>DEP504</b><br><b>DEP505</b>                                                     | 8                       | 04/17/2012 | 124400.000000                                | 3678,760000    | 124406.84                              | 73606.8                                                       |
| <b>DEP506</b>                                                                      | 9                       | 04/18/2012 | 1000200,000000                               | 35000,000000   | 1000200.00                             | 844200.0                                                      |
| <b>DEP507</b>                                                                      | 10                      | 04/19/2012 | 352014.000000                                | 301800,000000  | 352014.00                              | 27014.0                                                       |
| DEP508                                                                             | 11                      | 04/20/2012 | 75540,000000                                 | 10000,000000   | 75540.00                               | 24940.0                                                       |
| DEP508X                                                                            | 12                      | 04/23/2012 | 555100,000000                                | 109718.700000  | 555103.06                              | 333803.0                                                      |
| DEP509                                                                             | 13                      | 04/24/2012 | 185000,000000                                | 16000,000000   | 185000.00                              | 124800.0                                                      |
| DEP510                                                                             | 14                      | 04/25/2012 | 201100,000000                                | 100000,000000  | 201100.00                              | 45900.0                                                       |
| <b>DEP511</b>                                                                      | 15                      | 04/26/2012 | 177800,000000                                | 15640.310000   | 177800.00                              | 102400.0                                                      |
| <b>DEP512</b>                                                                      | 16                      | 04/27/2012 | 2000,000000                                  | 18000,000000   | 2000.00                                | $-224855.1$                                                   |
| <b>TI</b> v cad deposit                                                            | 17                      | 04/30/2012 | 170000,000000                                | 78000,000000   | 170000.00                              | 75600.0                                                       |
| □ ชื่อมูลผลลัพธ์ส่วนพัฒนาเพิ่มเติม                                                 | 18                      | 05/02/2012 | 613000,000000                                | 360000,000000  | 613000.00                              | 451340.0                                                      |
| เงินรับฝากเทียบแยกประเภท<br><mark>ได้</mark> ผลกำหงินรับฝากเทียบเยกประเภท          | 19                      | 05/03/2012 | 100000.000000                                | 65000.000000   | 100000.00                              | $-20000$ .                                                    |
| Ħ<br>ี แปลงข้อมูลให้เป็นทศนิยม 6 หลัก                                              | 20                      | 05/04/2012 | 74000.000000                                 | 0.000000       | 74000.00                               | $-128865.7$                                                   |
| <b>DI-CO</b><br>โปรแกรมจัดการระบบ                                                  | 21                      | 05/08/2012 | 175000.000000                                | 1080000.000000 | 175000.00                              | 117763.0                                                      |
| <b>FILE</b><br>ระบบเงินรับฝาก                                                      | 22                      | 05/10/2012 | 56000.000000                                 | 70000.000000   | 56000.00                               | $-148600.$                                                    |
|                                                                                    | ا •                     |            |                                              |                |                                        | ٠                                                             |
| Log<br>Overview                                                                    | Default View            |            |                                              |                |                                        | 4P                                                            |
| ผลต่างเงินรับฝากเทียบแยกประเย 154 Records                                          |                         |            |                                              |                |                                        | 圜                                                             |

รูปที่2 - 7 แสดงรายละเอียดผลลัพธจากการประมวลผล

# **ข. การแสดงผลลัพธ**

# 1. **เงินรับฝากเทียบแยกประเภท**

ผลลัพธรายละเอียด เงินรับฝากเทียบแยกประเภท แสดงที่ตาราง เงินรับฝากเทียบแยก ประเภท โดยแสดงรายละเอียดประกอบดวย DAY ฝาก ถอน เพิ่มสุทธิ เครดิต ลดสุทธิ เดบิต วันที่ แยกประเภทและวันที่ ดังรูปที่ 2 - 8 แสดงรายละเอียดรายการเงินรับฝากเทียบแยกประเภท

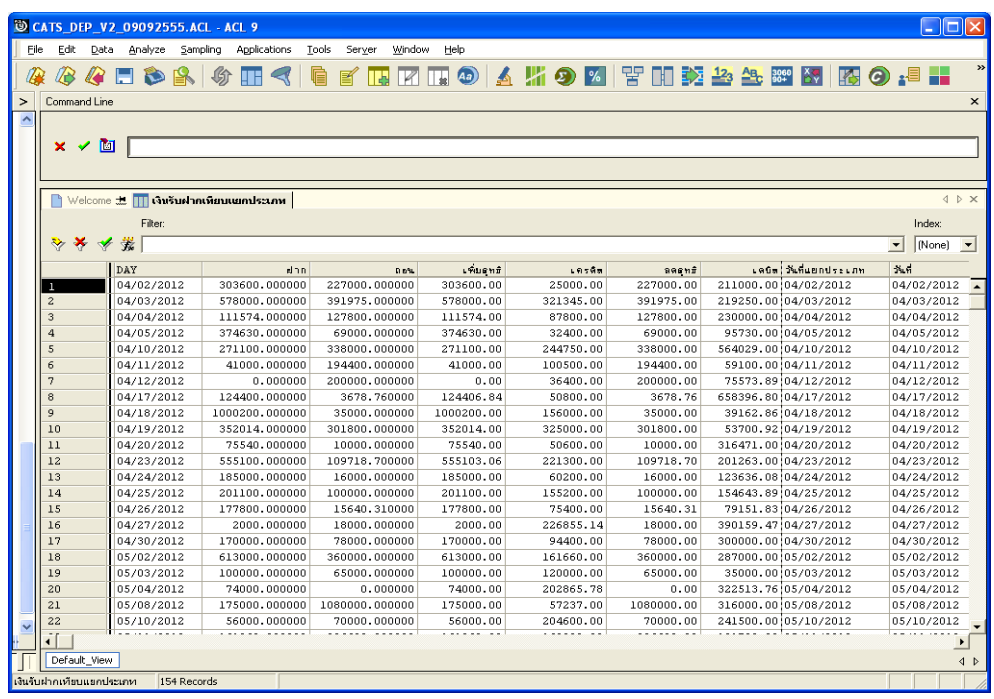

รูปที่2 - 8 แสดงรายละเอียดรายการเงินรับฝากเทียบแยกประเภท

# 2. **ผลตางเงินรับฝากเทียบแยกประเภท**

ผลลัพธรายละเอียดรายการผลตางเงินรับฝากเทียบแยกประเภท แสดงที่ตาราง ผลตางเงินรับฝากเทียบแยกประเภท โดยแสดงรายละเอียดประกอบดวย DAY ฝาก ถอน เพิ่มสุทธิ เพิ่มสุทธิตาง เครดิต ลดสุทธิตาง ลดสุทธิ เดบิต วันที่แยกประเภท และวันที่ ดังรูปที่ 2 - 9 แสดง รายละเอียดรายการผลตางเงินรับฝากเทียบแยกประเภท

|                                                                                                  | CATS DEP V2 09092555.ACL - ACL 9<br>∥⊓∥×                                      |             |                 |                   |            |                                                 |            |  |                        |                                                            |  |  |  |
|--------------------------------------------------------------------------------------------------|-------------------------------------------------------------------------------|-------------|-----------------|-------------------|------------|-------------------------------------------------|------------|--|------------------------|------------------------------------------------------------|--|--|--|
| File<br>Edit<br>Applications<br>Tools<br>Server<br>Window<br>Data<br>Analyze<br>Sampling<br>Help |                                                                               |             |                 |                   |            |                                                 |            |  |                        |                                                            |  |  |  |
| $\rightarrow$                                                                                    |                                                                               |             |                 |                   |            |                                                 |            |  |                        |                                                            |  |  |  |
| ₩                                                                                                | ÆЗ                                                                            |             | <b>AFBAGTRI</b> | 嗆<br>$\mathbb{R}$ |            | 国内   9   ム    9   ※    害      交  公  怨  怒  怒 の:目 |            |  |                        |                                                            |  |  |  |
|                                                                                                  |                                                                               |             |                 |                   |            |                                                 |            |  |                        |                                                            |  |  |  |
|                                                                                                  | Command Line<br>$\geq$<br>$\times$                                            |             |                 |                   |            |                                                 |            |  |                        |                                                            |  |  |  |
|                                                                                                  | $\hat{\phantom{a}}$                                                           |             |                 |                   |            |                                                 |            |  |                        |                                                            |  |  |  |
|                                                                                                  | 阿<br>$\times$ $\times$                                                        |             |                 |                   |            |                                                 |            |  |                        |                                                            |  |  |  |
|                                                                                                  |                                                                               |             |                 |                   |            |                                                 |            |  |                        |                                                            |  |  |  |
|                                                                                                  |                                                                               |             |                 |                   |            |                                                 |            |  |                        |                                                            |  |  |  |
|                                                                                                  | $\blacksquare$ Welcome $\pm$ $\blacksquare$ เงินรับฝากเหียบเยกประเภท<br>4 D X |             |                 |                   |            |                                                 |            |  |                        |                                                            |  |  |  |
|                                                                                                  | Filter:<br>Index:                                                             |             |                 |                   |            |                                                 |            |  |                        |                                                            |  |  |  |
|                                                                                                  | $\rightarrow \infty$<br>$\bullet$                                             | 攀           |                 |                   |            |                                                 |            |  |                        | (None)<br>$\overline{\phantom{a}}$<br>$\blacktriangledown$ |  |  |  |
|                                                                                                  |                                                                               |             |                 |                   |            |                                                 |            |  |                        |                                                            |  |  |  |
|                                                                                                  |                                                                               | DAY         | dnn             | D b%              | เทินดูหมิ  | 1.959n                                          | ลดดุทธิ    |  | เดนิต! วันที่แยกประเภท | $N_2$ (1)                                                  |  |  |  |
|                                                                                                  |                                                                               | 04/02/2012  | 303600,000000   | 227000.000000     | 303600.00  | 25000.00                                        | 227000.00  |  | 211000.00104/02/2012   | 04/02/2012<br>$\overline{\phantom{a}}$                     |  |  |  |
|                                                                                                  | $\overline{c}$                                                                | 04/03/2012  | 578000.000000   | 391975.000000     | 578000.00  | 321345.00                                       | 391975.00  |  | 219250.00104/03/2012   | 04/03/2012                                                 |  |  |  |
|                                                                                                  | 3                                                                             | 04/04/2012  | 111574.000000   | 127800.000000     | 111574.00  | 87800.00                                        | 127800.00  |  | 230000.00104/04/2012   | 04/04/2012                                                 |  |  |  |
|                                                                                                  | $\overline{4}$                                                                | 04/05/2012  | 374630, 000000  | 69000.000000      | 374630.00  | 32400.00                                        | 69000.00   |  | 95730.00104/05/2012    | 04/05/2012                                                 |  |  |  |
|                                                                                                  | 5                                                                             | 04/10/2012  | 271100.000000   | 338000.000000     | 271100.00  | 244750.00                                       | 338000.00  |  | 564029.00 04/10/2012   | 04/10/2012                                                 |  |  |  |
|                                                                                                  | 6                                                                             | 04/11/2012  | 41000.000000    | 194400.000000     | 41000.00   | 100500.00                                       | 194400.00  |  | 59100.00104/11/2012    | 04/11/2012                                                 |  |  |  |
|                                                                                                  | $\overline{z}$                                                                | 04/12/2012  | 0.000000        | 200000.000000     | 0.00       | 36400.00                                        | 200000.00  |  | 75573.89 04/12/2012    | 04/12/2012                                                 |  |  |  |
|                                                                                                  | 8                                                                             | 04/17/2012  | 124400.000000   | 3678,760000       | 124406.84  | 50800.00                                        | 3678.76    |  | 658396.80 04/17/2012   | 04/17/2012                                                 |  |  |  |
|                                                                                                  | 9                                                                             | 04/18/2012  | 1000200,000000  | 35000.000000      | 1000200.00 | 156000.00                                       | 35000.00   |  | 39162.86 04/18/2012    | 04/18/2012                                                 |  |  |  |
|                                                                                                  | 10                                                                            | 04/19/2012  | 352014.000000   | 301800.000000     | 352014.00  | 325000.00                                       | 301800.00  |  | 53700.92104/19/2012    | 04/19/2012                                                 |  |  |  |
|                                                                                                  | 11                                                                            | 04/20/2012  | 75540,000000    | 10000.000000      | 75540.00   | 50600.00                                        | 10000.00   |  | 316471.00 04/20/2012   | 04/20/2012                                                 |  |  |  |
|                                                                                                  | 12                                                                            | 04/23/2012  | 555100,000000   | 109718.700000     | 555103.06  | 221300.00                                       | 109718.70  |  | 201263.00104/23/2012   | 04/23/2012                                                 |  |  |  |
|                                                                                                  | 13                                                                            | 04/24/2012  | 185000,000000   | 16000.000000      | 185000.00  | 60200.00                                        | 16000.00   |  | 123636.08 04/24/2012   | 04/24/2012                                                 |  |  |  |
|                                                                                                  | 14                                                                            | 04/25/2012  | 201100.000000   | 100000,000000     | 201100.00  | 155200.00                                       | 100000.00  |  | 154643.89 04/25/2012   | 04/25/2012                                                 |  |  |  |
|                                                                                                  | 15                                                                            | 04/26/2012  | 177800.000000   | 15640.310000      | 177800.00  | 75400.00                                        | 15640.31   |  | 79151.83 04/26/2012    | 04/26/2012                                                 |  |  |  |
|                                                                                                  | 16                                                                            | 04/27/2012  | 2000.000000     | 18000.000000      | 2000.00    | 226855.14                                       | 18000.00   |  | 390159.47 04/27/2012   | 04/27/2012                                                 |  |  |  |
|                                                                                                  | 17                                                                            | 04/30/2012  | 170000,000000   | 78000.000000      | 170000.00  | 94400.00                                        | 78000.00   |  | 300000.00104/30/2012   | 04/30/2012                                                 |  |  |  |
|                                                                                                  | 18                                                                            | 05/02/2012  | 613000,000000   | 360000,000000     | 613000.00  | 161660.00                                       | 360000.00  |  | 287000.00 05/02/2012   | 05/02/2012                                                 |  |  |  |
|                                                                                                  | 19                                                                            | 05/03/2012  | 100000,000000   | 65000.000000      | 100000.00  | 120000.00                                       | 65000.00   |  | 35000.00105/03/2012    | 05/03/2012                                                 |  |  |  |
|                                                                                                  | 20                                                                            | 05/04/2012  | 74000,000000    | 0.000000          | 74000.00   | 202865.78                                       | 0.00       |  | 322513.76 05/04/2012   | 05/04/2012                                                 |  |  |  |
|                                                                                                  | 21                                                                            | 05/08/2012  | 175000.000000   | 1080000.000000    | 175000.00  | 57237.00                                        | 1080000.00 |  | 316000.00 05/08/2012   | 05/08/2012                                                 |  |  |  |
|                                                                                                  | 22                                                                            | 05/10/2012  | 56000.000000    | 70000.000000      | 56000.00   | 204600.00                                       | 70000.00   |  | 241500.00 05/10/2012   | 05/10/2012                                                 |  |  |  |
|                                                                                                  | $\blacktriangleleft$                                                          |             |                 |                   |            |                                                 |            |  |                        |                                                            |  |  |  |
| Default View<br>4P                                                                               |                                                                               |             |                 |                   |            |                                                 |            |  |                        |                                                            |  |  |  |
|                                                                                                  | เงินรับฝากเทียบแยกประเภท                                                      | 154 Records |                 |                   |            |                                                 |            |  |                        |                                                            |  |  |  |

รูปที่2 - 9 แสดงรายละเอียดรายการผลตางเงินรับฝากเทียบแยกประเภท

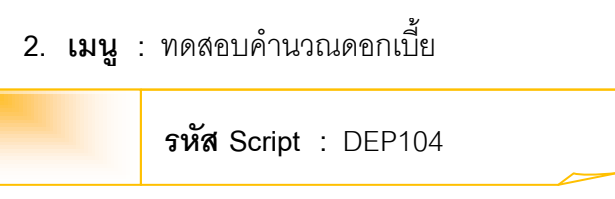

# **วัตถุประสงคการตรวจสอบ**

เพื่อใชตรวจสอบการคํานวณดอกเบี้ยเงินรับฝากออมทรัพยจากระบบเงินรับฝาก เพื่อให มั่นใจรายการดอกเบี้ยเงินรับฝากอย่างถูกต้อง ตรงตามงวดการตรวจสอบ

# **หลักฐานที่ใชในการตรวจสอบ**

รายงานดอกเบี้ยเงินรับฝากออมทรัพยจากระบบเงินรับฝาก

# **Table & Field ที่ใชในการตรวจสอบ**

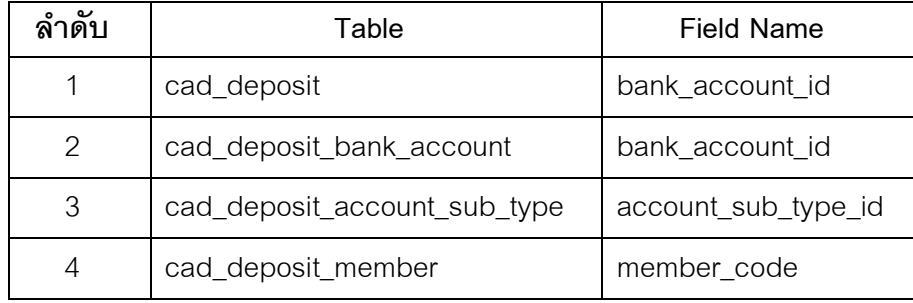

#### **วิธีการตรวจสอบ**

- 1. คําสั่ง JOIN เพื่อเชื่อมโยงแฟมขอมูลการฝากถอนเงินกับขอมูลบัญชีเงินฝากเพื่อดึง ฟลดขอมูลรหัสประเภทยอยจากขอมูลบัญชีเงินฝาก
- 2. คำสั่ง EXTRACT เพื่อคัดลอกข้อมูลวันทำรายการตามงวดการตรวจสอบ
- 3. คำสั่ง SUMMARIZE เพื่อจัดกลุ่มข้อมูลตามเลขที่บัญชี
- 4. คำสั่ง EXTRACT เพื่อคัดลอกข้อมูลตามฟิลด์ที่ต้องการ
- 5. คำสั่ง JOIN เพื่อเชื่อมแฟ้มข้อมูลกับข้อมูลการฝากถอนเงินเพื่อดึงฟิลด์ข้อมูลรหัส จากขอมูลการฝากถอนเงิน
- 6. คําสั่ง EXTRACT เพื่อคัดลอกขอมูลวันทํารายการตามงวดการตรวจสอบและรหัส ประเภทยอย
- 7. คําสั่ง MERGE เพื่อรวบรวมแฟมขอมูลสองแฟมขอมูลเขาดวยกันตามเลขที่บัญชี
- 8. คำสั่ง INDEX เพื่อจัดเรียงข้อมูลตามเลขที่บัญชีและวันทำรายการ
- 9. คำสั่ง EXTRACT เพื่อคัดลอกฟิลด์ข้อมูลที่ต้องการไปยังแฟ้มข้อมูลบัญชีย่อยการ คํานวณดอกเบี้ย
- 10.คำสั่ง SUMMARIZE เพื่อจัดกลุ่มข้อมูลตามเลขที่บัญชี
- 11.คำสั่ง EXTRACT เพื่อคัดลอกฟิลด์ข้อมูลจากแฟ้มข้อมูลบัญชีเงินฝากตามรหัส ประเภทย่อย
- 12.คำสั่ง JOIN เพื่อเชื่อมโยงแฟ้มข้อมูลสองแฟ้มข้อมูลเพื่อดึงฟิลด์ข้อมูลเพิ่มแล้ว เปลี่ยนชื่อฟลดเปนยกมา
- 13.คำสั่ง SUMMARIZE เพื่อจัดกลุ่มข้อมูลตามเลขที่บัญชี
- 14.คำสั่ง JOIN เพื่อเชื่อมโยงแฟ้มข้อมูลสองแฟ้มข้อมูลเพื่อดึงฟิลด์ข้อมูล เพิ่ม ลด ดอกเบี้ยสหกรณ
- 15.คําสั่ง JOIN เพื่อเชื่อมโยงแฟมขอมูลกับแฟมขอมูลประเภทยอยเงินรับฝากเพื่อดึง ฟลดขอมูลชื่อประเภทยอยจากแฟมขอมูลประเภทยอยเงินรับฝาก
- 16.คำสั่ง JOIN เพื่อเชื่อมโยงแฟ้มข้อมูลกับแฟ้มข้อมูลสมาชิกเพื่อดึงฟิลด์ข้อมูลคำ นําหนาชื่อสมาชิก นามสกุลสมาชิก สถานการณเปนสมาชิก รหัสกลุมสมาชิก
- 17.คำสั่ง EXTRACT เพื่อคัดลอกฟิลด์ข้อมูลที่ต้องการไปยังแฟ้มข้อมูลดอกเบี้ยเงินรับ ฝากรายคน
- 18.คําสั่ง SUMMARIZE เพื่อจัดกลุมขอมูลตาม กลุมที่

เลือกเมนู ตรวจสอบระบบเงินรับฝาก  $\quad$  ส่วนพัฒนาเพิ่มเติม  $\quad$  ทดสอบคำนวณ ดอกเบี้ย ดังรูปที่ 2 - 10 เมนูทดสอบคํานวณดอกเบี้ย

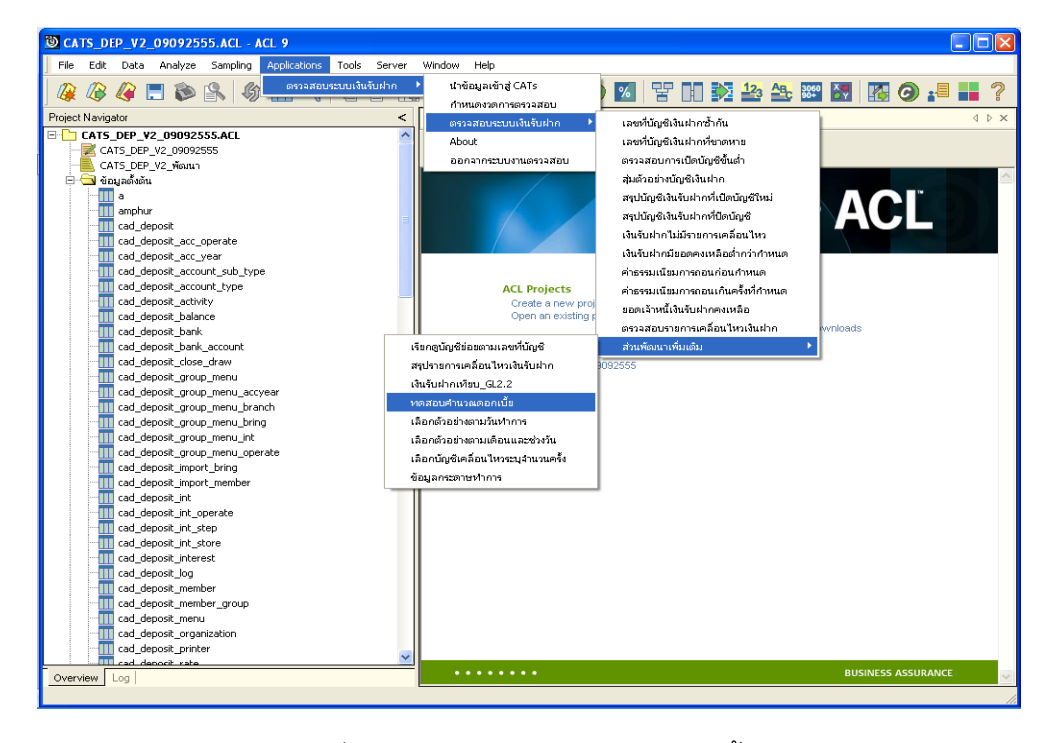

รูปที่2 - 10 เมนูทดสอบคํานวณดอกเบี้ย

ระบุรหัสเงินรับฝากและเลือกประเภทที่สหกรณจะคํานวณดอกเบี้ย ดังรูปที่ 2 - 11 กําหนดเงื่อนไขเพื่อตรวจสอบการคํานวณดอกเบี้ย

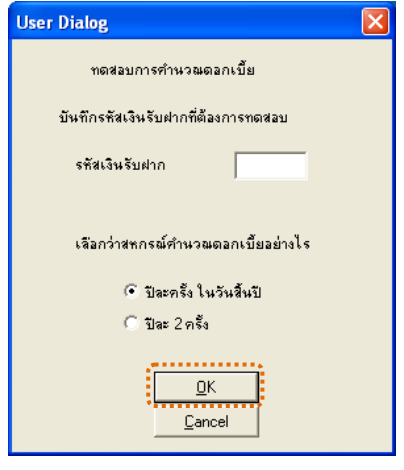

รูปที่2 - 11กําหนดเงื่อนไขเพื่อตรวจสอบการคํานวณดอกเบี้ย

# **กรณีที่ 1** สหกรณเลือกคํานวณดอกเบี้ยปละครั้งในวันสิ้นป

เลือกประเภทของการเปลี่ยนแปลงอัตราดอกเบี้ย ดังรูปที่ 2 - 12 กําหนดเงื่อนไขการ คํานวณดอกเบี้ย กรณีคํานวณดอกเบี้ยปละครั้งในวันสิ้นป

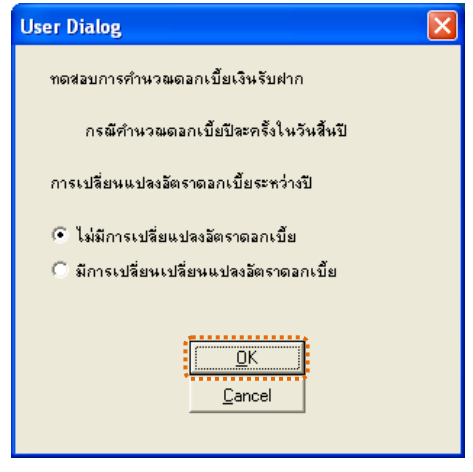

รูปที่2 - 12 กําหนดเงื่อนไขการคํานวณดอกเบี้ย กรณีคํานวณดอกเบี้ยปละครั้งในวันสิ้นป

ระบุอัตราดอกเบี้ย ร้อยละ (ทศนิยม 2 ตำแหน่ง) ดังรูปที่ 2 - 13 กำหนดเงื่อนไขอัตรา ดอกเบี้ย ร้อยละ

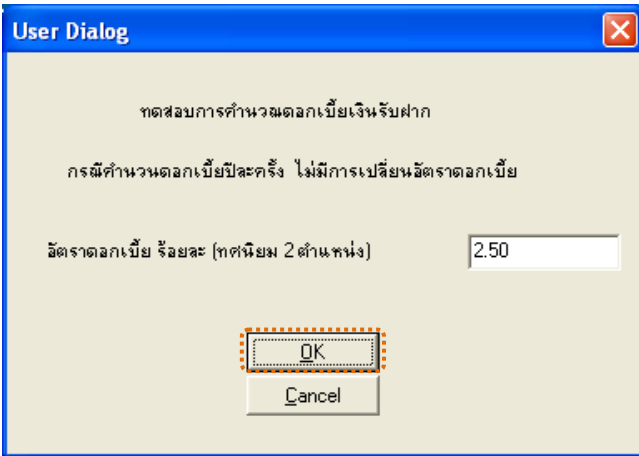

รูปที่ 2 - 13กำหนดเงื่อนไขอัตราดอกเบี้ย ร้อยละ

# **กรณีที่ 2** สหกรณเลือกคํานวณดอกเบี้ยปละครั้งในวันสิ้นป

ระบุวันที่ทําการคํานวณดอกเบี้ยครั้งแรกและเลือกประเภทของการเปลี่ยนแปลงอัตรา ดอกเบี้ย ดังรูปที่ 2 - 14 กําหนดเงื่อนไขการคํานวณดอกเบี้ย กรณีคํานวณดอกเบี้ยปละ 2 ครั้ง

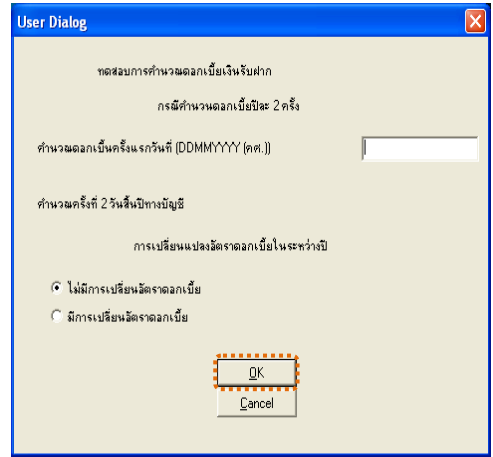

รูปที่2 - 14 กําหนดเงื่อนไขการคํานวณดอกเบี้ย กรณีคํานวณดอกเบี้ยปละ 2 ครั้ง

ทำการระบุอัตราดอกเบี้ยเริ่มใช้ตั้งแต่ต้นปีและอัตราดอกเบี้ยใหม่ที่เปลี่ยนแปลงพร้อม ้วันที่เริ่มใช้อัตราใหม่ ดังรูปที่ 2 - 15 กำหนดเงื่อนไขอัตราดอกเบี้ยและวันที่เริ่มใช้อัตราใหม่

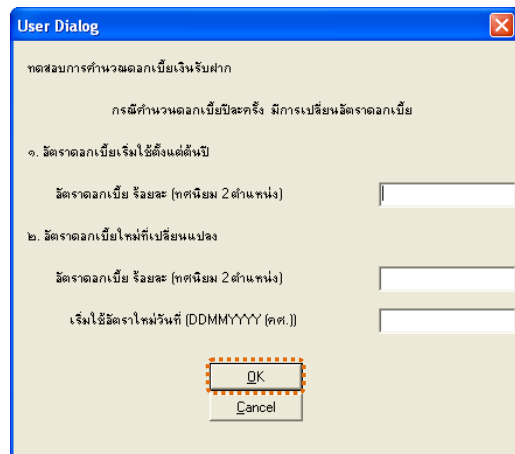

รูปที่2 - 15 กําหนดเงื่อนไขอัตราดอกเบี้ยและวันที่เริ่มใชอัตราใหม

ระบุจํานวนวันในรอบปที่ตรวจสอบ ดังรูปที่ 2 - 16 กําหนดวันในรอบปการตรวจสอบ

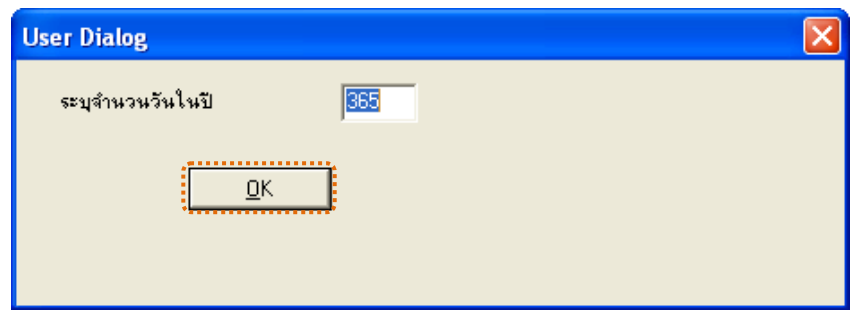

รูปที่2 - 16 กําหนดวันในรอบปการตรวจสอบ

# **ผลลัพธจากการประมวลผล**

# **ก. วิธีการดูผลลัพธ**

- 1. ผลลัพธ์แสดงผลที่ Folder ข้อมูลผลลัพธ์ส่วนพัฒนาเพิ่มเติม ซึ่งจะแสดงรายละเอียดทดสอบ ดอกเบี้ยเงินรับฝากรายคน ทดสอบดอกเบี้ยเงินรับฝากกลุมและบัญชียอยการคํานวณดอกเบี้ย ดังรูปที่ 3 – 17 แสดงการแจ้งFolder เก็บผลลัพธ์
- 2. กรณีต้องการดูผลลัพธ์ให้เลือกที่ Folder ข้อมูลผลลัพธ์ส่วนเพิ่มเติม และ Click ตารางที่ ตองการ ดังรูปที่ 3 – 18 แสดงรายละเอียดผลลัพธจากการประมวลผล

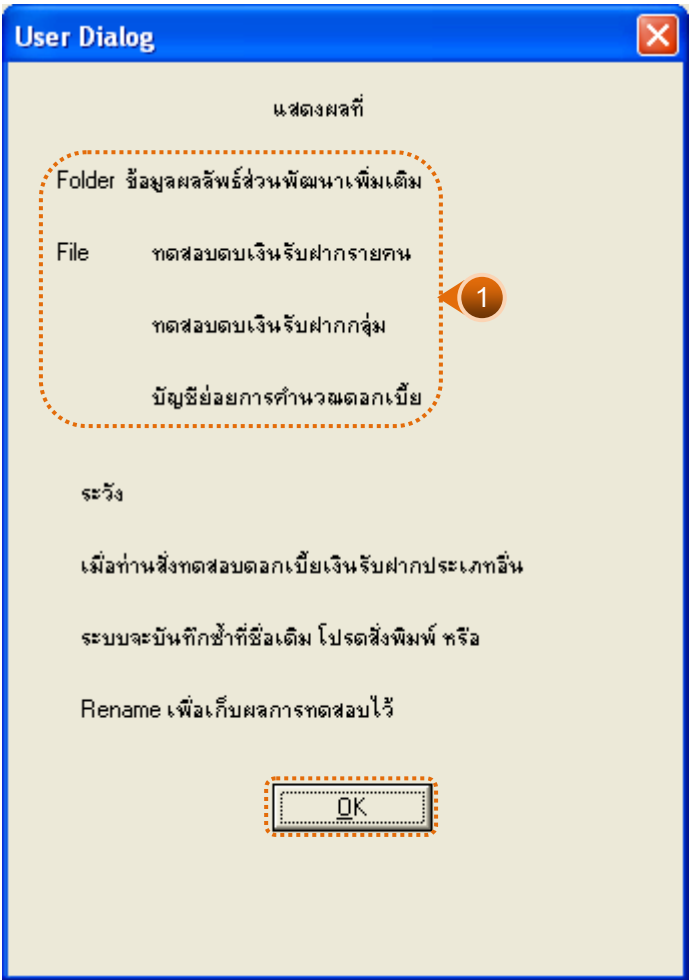

รูปที่2 - 17แสดงการแจง Folder เก็บผลลัพธ

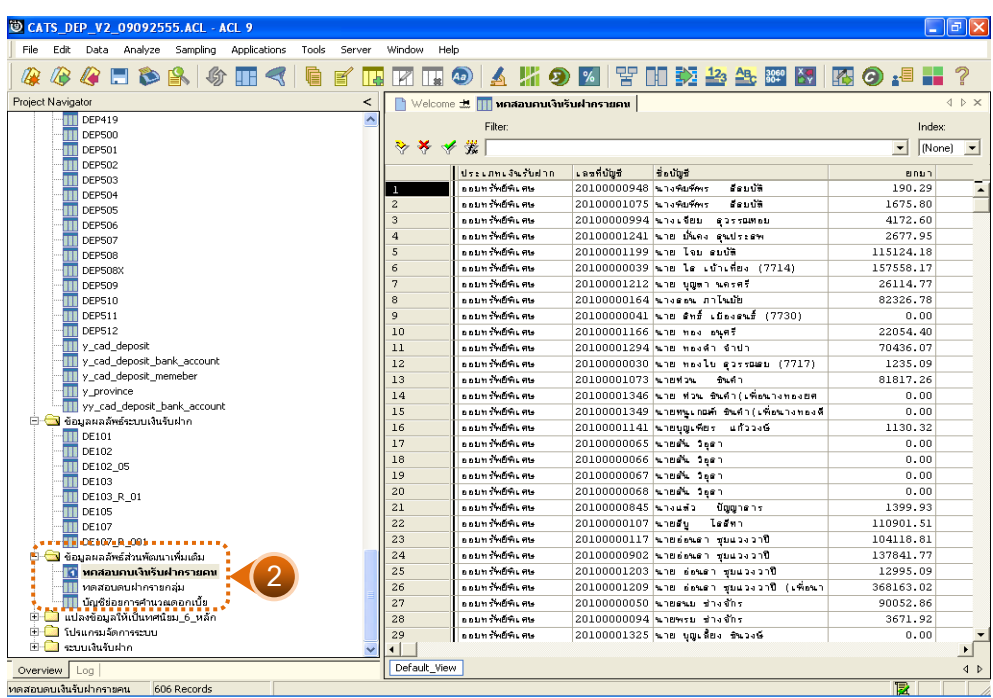

รูปที่2 - 18 แสดงรายละเอียดผลลัพธจากการประมวลผล

# **ข. การแสดงผลลัพธ**

# **1. ทดสอบดอกเบี้ยเงินรับฝากรายคน**

ผลลัพธรายละเอียด การคํานวณดอกเบี้ยเงินรับฝากรายคน แสดงที่ตาราง ทดสอบ ดอกเบี้ยเงินรับฝากรายคน โดยแสดงรายละเอียดประกอบดวย ประเภทเงินรับฝาก เลขที่บัญชี ชื่อ บัญชี ยกมา เพิ่ม ลด คงเหลือ ดอกเบี้ยสหกรณ ดอกเบี้ย ACLครั้งที่ 1 ดอกเบี้ย ACLครั้งที่12 รวม ดอกเบี้ยACL member\_code ชื่อ\_สกุลและกลุมที่ ดังรูปที่ 2 - 19 แสดงรายละเอียดรายการ การ คํานวณดอกเบี้ยเงินรับฝากรายคน

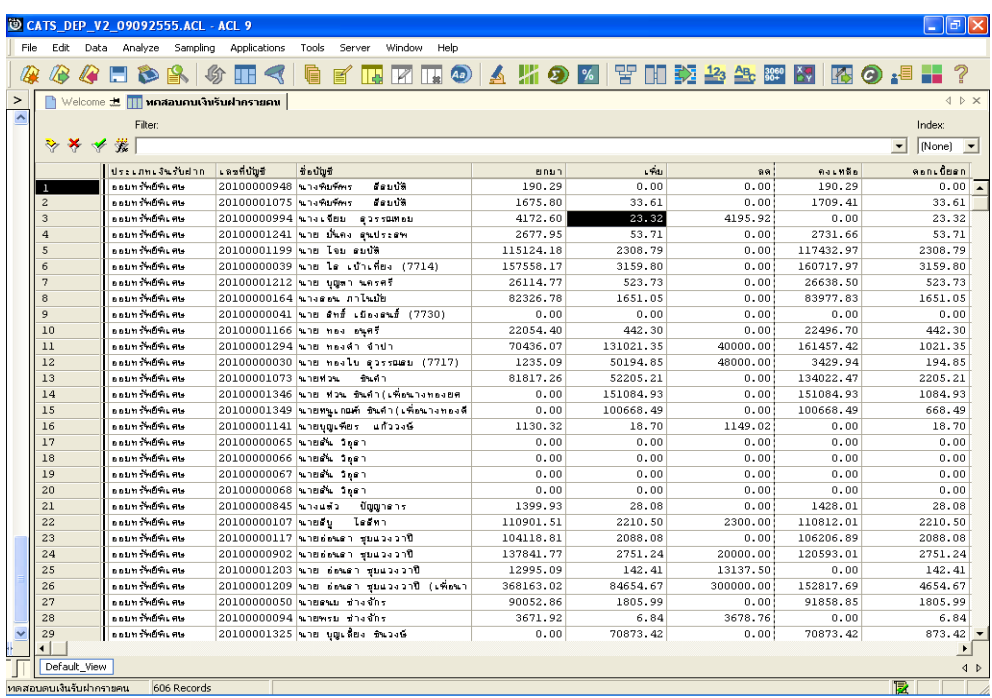

รูปที่2 - 19 แสดงรายละเอียดรายการการคํานวณดอกเบี้ยเงินรับฝากรายคน

# **2. ทดสอบดอกเบี้ยฝากรายกลุม**

ผลลัพธรายละเอียด การคํานวณดอกเบี้ยเงินรับฝากรายกลุม แสดงที่ตาราง ทดสอบ ดอกเบี้ยฝากรายกลุม โดยแสดงรายละเอียดประกอบดวย กลุมที่ ดอกเบี้ยสหกรณ ดอกเบี้ย ACLครั้ง ที่ 1 ดอกเบี้ยACLครั้งที่12 รวมดอกเบี้ยACL ยกมา เพิ่ม ลด คงเหลือและ COUNT ดังรูปที่ 2 - 20 แสดงรายละเอียดรายการการคํานวณดอกเบี้ยเงินรับฝากรายกลุม

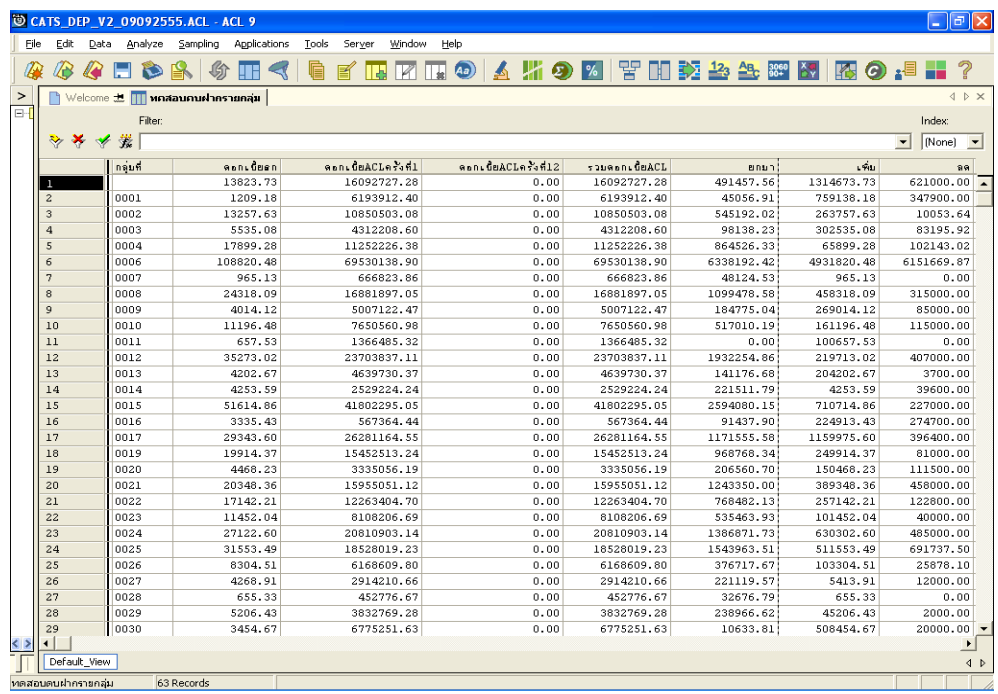

รูปที่2 - 20 แสดงรายละเอียดรายการการคํานวณดอกเบี้ยเงินรับฝากรายกลุม

# **3. บัญชียอยการคํานวณดอกเบี้ย**

ผลลัพธรายละเอียด บัญชียอยการคํานวณดอกเบี้ย แสดงที่ตาราง บัญชียอยการ คํานวณดอกเบี้ย โดยแสดงรายละเอียดประกอบดวย bank\_account\_id activity\_code ctivity\_date SBATH เพิ่ม ลด คงเหลือ INTDAY user\_id และ print\_book\_status ดังรูปที่ 2 - 21 แสดงรายละเอียดบัญชียอยการคํานวณดอกเบี้ย

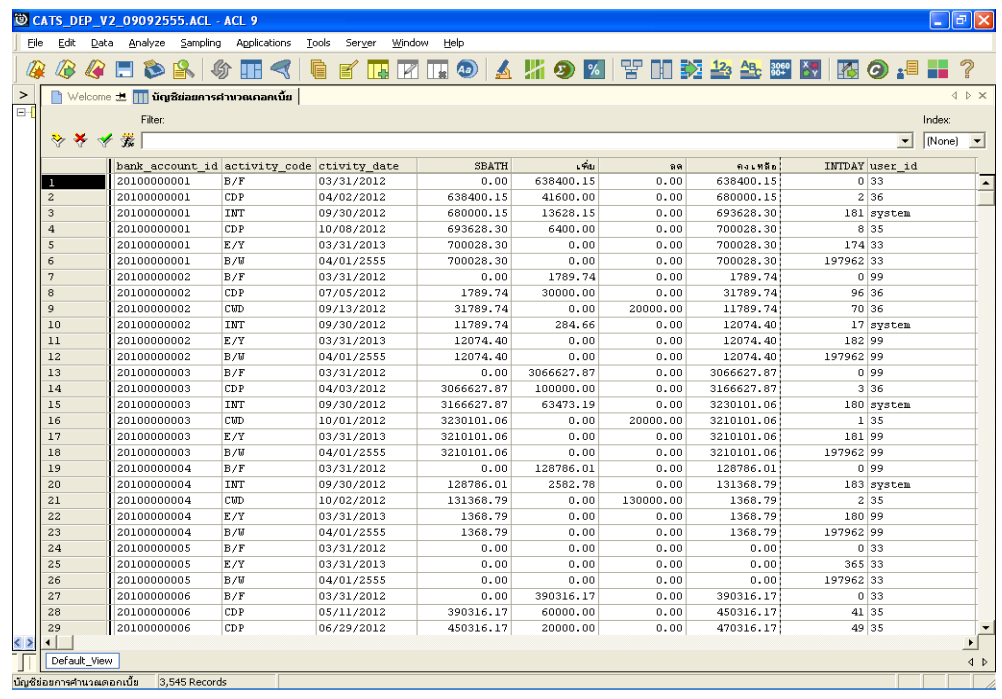

รูปที่2 - 21 แสดงรายละเอียดบัญชียอยการคํานวณดอกเบี้ย

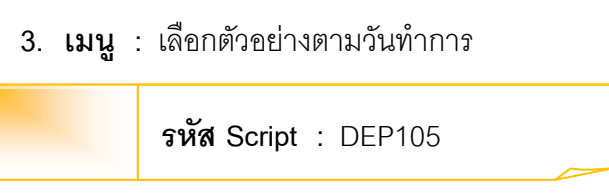

# **วัตถุประสงคการตรวจสอบ**

เพื่อใชตรวจสอบรายการเคลื่อนไหว การฝากเงินและการถอนเงินร ะบบเงินรับฝาก เพื่อให้มั่นใจรายการบันทึกเข้าบัญชี ฝาก-ถอนเงิน ถูกต้อง ครบถ้วนและตรงตามงวดการ ตรวจสอบ

# **หลักฐานที่ใชในการตรวจสอบ**

รายงานการฝาก-ถอนเงินตามวันทำการกำหนดจากระบบเงินรับฝาก

# **Table & Field ที่ใชในการตรวจสอบ**

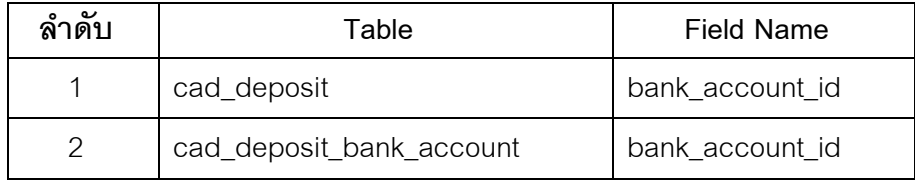

#### **วิธีการตรวจสอบ**

- 1. คำสั่ง EXTRACT เพื่อคัดลอกข้อมูลจากแฟ้มข้อมูลการฝาก-ถอนเงิน
- 2. คําสั่ง JOIN เพื่อเชื่อมโยงขอมูลการฝาก -ถอนเงินกับขอมูลบัญชีเงินฝากตามเลขที่ บัญชีเพื่อดึงฟิลด์ข้อมูลรหัสสมาชิกและชื่อบัญชี
- 3. คำสั่ง EXTRACT เพื่อคัดลอกข้อมูลที่มีเงื่อนไขว่า สถานะการฝากถอนเงินเท่ากับ DR
- 4. คําสั่ง EXTRACT เพื่อคัดลอกขอมูลที่มีเงื่อนไขวา สถานะการฝากถอนเงินเทากับ CR
- 5. คำสั่ง EXTRACT เพื่อคัดลอกข้อมูลที่มีเงื่อนไขว่า เดือนวันปีต้องมากกว่าหรือเท่ากับ วันที่เริ่มการตรวจสอบและเดือนวันปตองนอยกวาหรือเทากับวันที่สิ้นสุดการ ตรวจสอบไปแฟมขอมูลฝากทั้งป
- 6. คำสั่ง EXTRACT เพื่อคัดลอกข้อมูลที่มีเงื่อนไขว่า เดือนวันปีต้องมากกว่าหรือเท่ากับ วันที่เริ่มการตรวจสอบและเดือนวันปตองนอยกวาหรือเทากับวันที่สิ้นสุดการ ตรวจสอบไปแฟมขอมูลถอนทั้งป
- 7. คำสั่ง SUMMARIZE เพื่อจัดกลุ่มข้อมูลตามวันทำรายการ โดยมีเงื่อนไขว่าวันทำ รายการต้องมากกว่าหรือเท่ากับวันที่เริ่มการตรวจสอบและวันทำรายการต้องน้อย กวาหรือเทากับวันที่สิ้นสุดการตรวจสอบ
- 8. จัดเรียงข้อมูลตามลำดับวันที่ทำรายการ
- 9. คำสั่ง SAMPLE เพื่อสุ่มตัวอย่างแบบรายการตามจำนวนวันที่ต้องการสุ่มไปยัง แฟมขอมูลวันที่สุม
- 10.คําสั่ง JOIN เพื่อเชื่อมโยงแฟมขอมูลถอนทั้งปกับแฟมขอมูลวันที่สุมตามวันที่ไปยัง แฟมขอมูลเลือกตัวอยางถอนเงิน
- 11.คําสั่ง JOIN เพื่อเชื่อมโยงแฟมขอมูลฝากทั้งปกับแฟมขอมูลวันที่สุมตามวันที่ไปยัง แฟมขอมูลเลือกตัวอยางฝากเงิน

เลือกเมนู ตรวจสอบระบบเงินรับฝาก  $\triangleright$  ตรวจสอบระบบเงินรับฝาก  $\triangleright$  ส่วนพัฒนา เพิ่มเติม เลือกตัวอยางตามวันทําการ ดังรูปที่ 2 - 22 เมนูเลือกตัวอยางตามวันทําการ

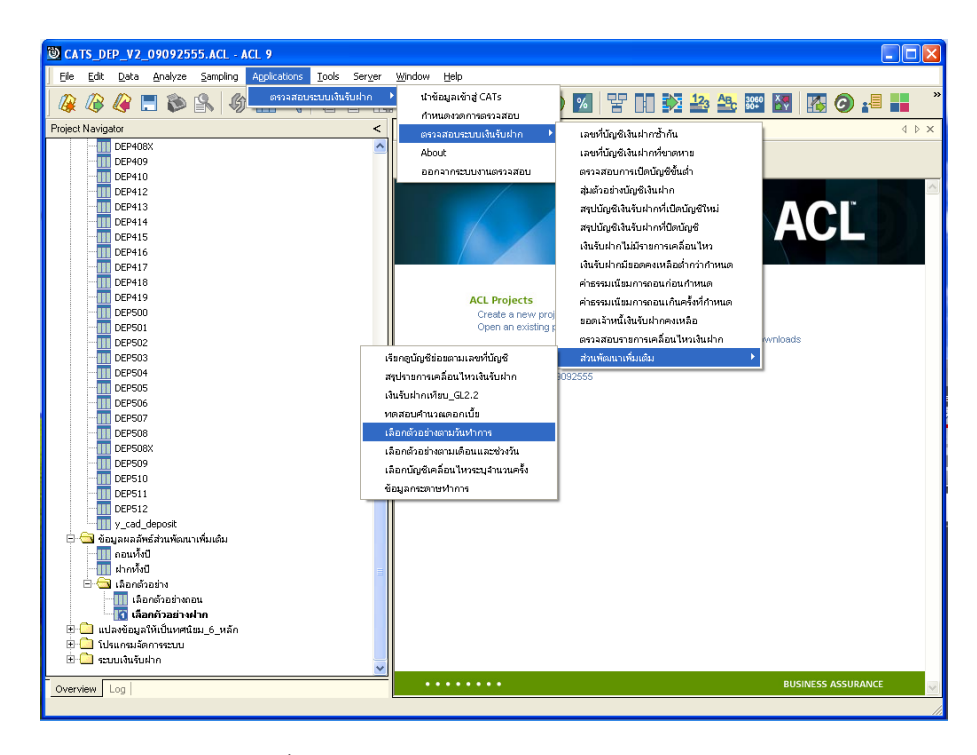

รูปที่ 2 - 22 เมนูเลือกตัวอย่างตามวันทำการ

้ระบุเลือกทุกๆช่วงวันทำการและเริ่มตั้งแต่วันทำการที่ ซึ่งจากตัวอย่างเลือกทุกๆ 5 วันทำ การและเริ่มตั้งแตวันทําการที่ 1 ดังรูปที่ 2 - 23 กําหนดเงื่อนไขเพื่อตรวจสอบตัวอยางตามวันทําการ

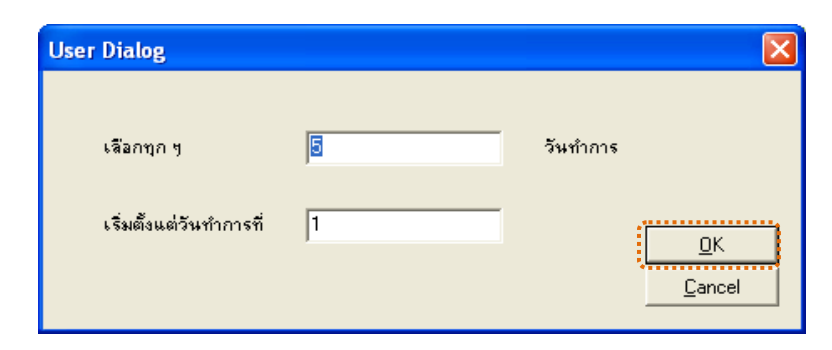

รูปที่ 2 - 23 กำหนดเงื่อนไขเพื่อตรวจสอบตัวอย่างตามวันทำการ

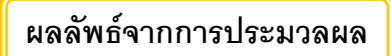

# **ก. วิธีการดูผลลัพธ**

1. การดูผลลัพธ์ให้เลือกที่ Folder ข้อมูลผลลัพธ์ส่วนพัฒนาเพิ่มเติม/เลือกตัวอย่าง และ Click ตารางที่ต้องการ ดังรูปที่ 3 -24 แสดงเลือกตัวอย่างตามวันทำการ

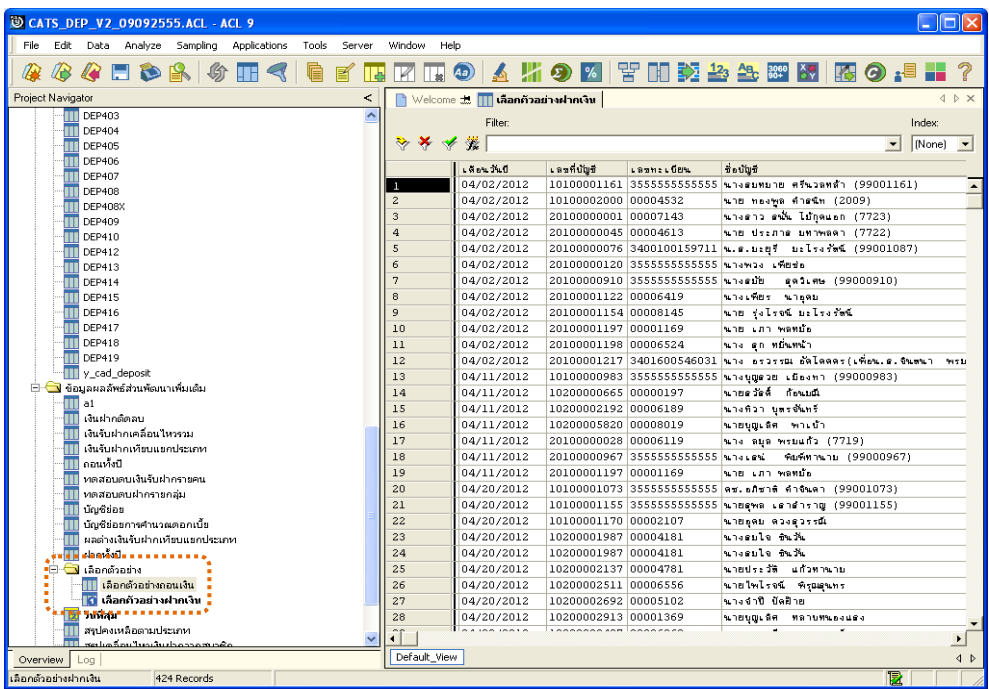

รูปที่ 2 - 24 แสดงเลือกตัวอย่างตามวันทำการ

# **ข. การแสดงผลลัพธ**

# 1. **เลือกตัวอยางฝากเงิน**

ผลลัพธรายละเอียด เลือกตัวอยางฝากเงิน แสดงที่ตาราง เลือกตัวอยางฝากเงิน โดย แสดงรายละเอียดประกอบดวย เดือนวันที่ เลขที่บัญชี เลขทะเบียน ชื่อบัญชี จํานวนเงิน รายการและ ้วันที่ ดังรูปที่ 2 - 25 แสดงรายละเอียดตัวอย่างการฝากเงิน

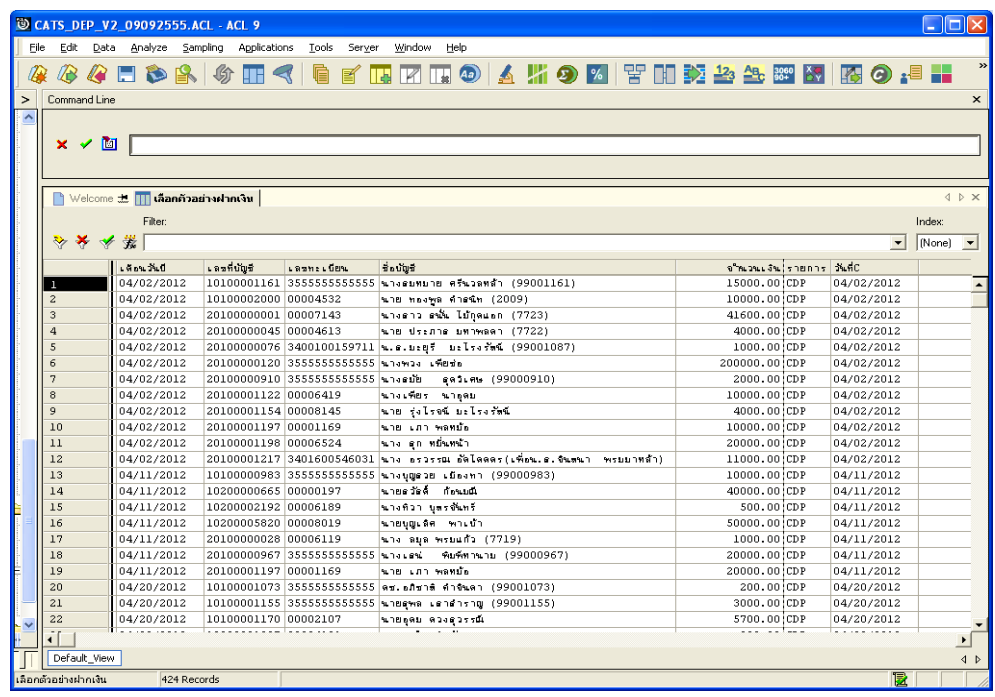

รูปที่2 - 25 แสดงรายละเอียดตัวอยางการฝากเงิน

# 2. **เลือกตัวอยางถอนเงิน**

ผลลัพธรายละเอียด เลือกตัวอยางถอนเงิน แสดงที่ตาราง เลือกตัวอยางถอนเงิน โดย แสดงรายละเอียดประกอบดวย เดือนวันที่ เลขที่บัญชี เลขทะเบียน ชื่อบัญชี จํานวนเงิน รายการและ วันที่ ดังรูปที่ 2 - 26 แสดงรายละเอียดตัวอยางการถอนเงิน

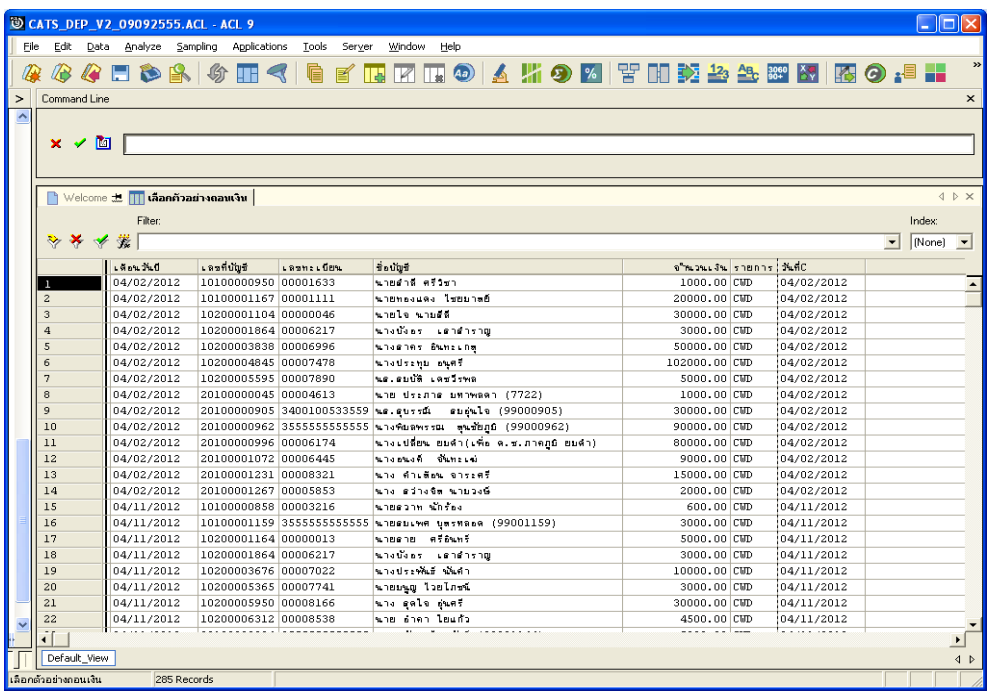

รูปที่2 - 26 แสดงรายละเอียดตัวอยางการถอนเงิน

```
4. เมนู : เลือกตัวอยางตามเดือนและชวงวัน
```
**รหัส Script :** DEP106

#### **วัตถุประสงคการตรวจสอบ**

เพื่อใชตรวจสอบรายการเคลื่อนไหว การฝากเงินและการถอนเงินร ะบบเงินรับฝาก เพื่อให้มั่นใจรายการบันทึกเข้าบัญชี ฝาก-ถอนเงิน ถูกต้อง ครบถ้วนและตรงตามงวดการ ตรวจสอบ

# **หลักฐานที่ใชในการตรวจสอบ**

รายงานการฝาก-ถอนเงินตามชวงวันเดือนที่กําหนดจากระบบเงินรับฝาก

# **Table & Field ที่ใชในการตรวจสอบ**

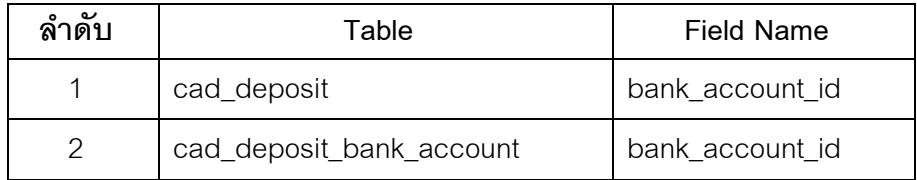

#### **วิธีการตรวจสอบ**

- 1. คำสั่ง EXTRACT เพื่อคัดลอกข้อมูลจากแฟ้มข้อมูลการฝาก-ถอนเงิน
- 2. คําสั่ง JOIN เพื่อเชื่อมโยงแฟมขอมูลการฝาก -ถอนเงินกับแฟมขอมูลบัญชีเงินฝาก ตามเลขที่บัญชีเพื่อดึงฟิลด์ข้อมูลรหัสสมาชิก ชื่อบัญชี
- 3. คำสั่ง EXTRACT เพื่อคัดลอกข้อมูลจากแฟ้มข้อมูลการฝาก -ถอนเงิน โดยมี เงื่อนไขวา สถานะการฝากถอนเทากับ DR
- 4. คําสั่ง EXTRACT เพื่อคัดลอกขอมูลจากแฟมขอมูลการฝาก -ถอนเงิน โดยมี เงื่อนไขวา สถานะการฝากถอนเทากับ CR
- 5. คําสั่ง EXTRACT เพื่อคัดลอกขอมูลจากแฟมขอมูลการฝากเงิน โดยมีเงื่อนไขวา เดือนวันปีต้องมากกว่าหรือเท่ากับวันที่เริ่มการตรวจสอบและเดือนวันปีต้องน้อยกว่า หรือเทากับวันที่สิ้นสุดการตรวจสอบไปยังแฟมขอมูลฝากทั้งป
- 6. คําสั่ง EXTRACT เพื่อคัดลอกขอมูลจากแฟมขอมูลการถอนเงิน โดยมีเงื่อนไขวา เดือนวันปีต้องมากกว่าหรือเท่ากับวันที่เริ่มการตรวจสอบและเดือนวันปีต้องน้อยกว่า หรือเทากับวันที่สิ้นสุดการตรวจสอบไปยังแฟมขอมูลถอนทั้งป
- 7. คําสั่ง EXTRACT เพื่อคัดลอกขอมูลจากแฟมขอมูลถอนทั้งปตามเงื่อนไขที่รับคาที่ กําหนดไปยังแฟมขอมูลเลือกตัวอยางถอน
- 8. คําสั่ง EXTRACT เพื่อคัดลอกขอมูลจากแฟมขอมูลฝากทั้งปตามเงื่อนไขที่รับคาที่ กําหนดไปยังแฟมขอมูลเลือกตัวอยางฝาก

เลือกเมนู ตรวจสอบระบบเงินรับฝาก  $\triangleright$  ตรวจสอบระบบเงินรับฝาก  $\triangleright$  ส่วนพัฒนา เพิ่มเติม เลือกตัวอยางตามเดือนและชวงวัน ดังรูปที่ 2 - 27 เมนูเลือกตัวอยางตามเดือนและชวง วัน

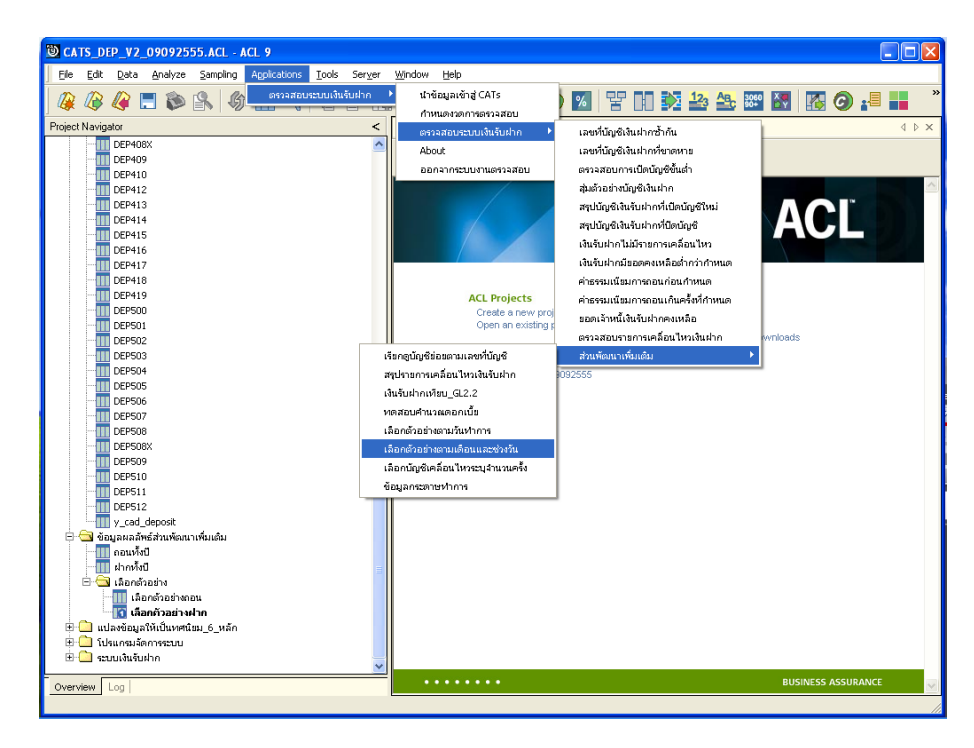

รูปที่2 - 27 เมนูเลือกตัวอยางตามเดือนและชวงวัน

ระบุขอบเขตการเลือกตัวอยาง ดังรูปที่ 3 – 28 กําหนดเงื่อนไขเพื่อตรวจสอบเลือก ตัวอยางตามเดือนและชวงวัน

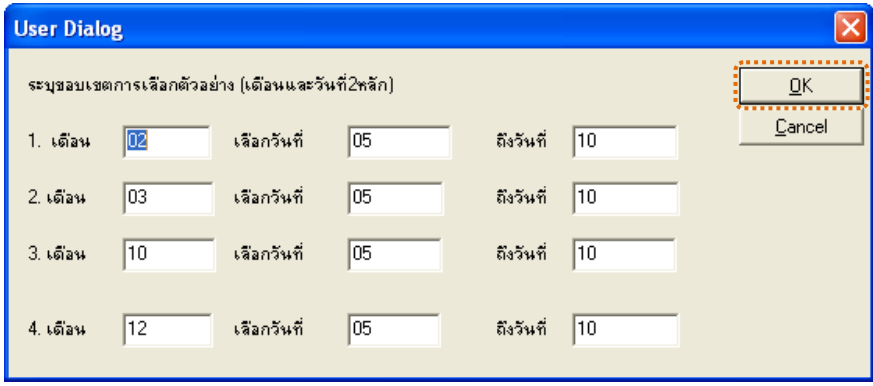

รูปที่2 - 28 กําหนดเงื่อนไขเพื่อตรวจสอบเลือกตัวอยางตามเดือนและชวงวัน

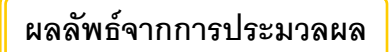

#### **ก. วิธีการดูผลลัพธ**

1. การดูผลลัพธ์ให้เลือกที่ Folder ข้อมูลผลลัพธ์ส่วนพัฒนาเพิ่มเติม/เลือกตัวอย่าง และ Click ตารางที่ตองการ ดังรูปที่ 3-29 แสดงเลือกตัวอยางเดือนและชวงวัน

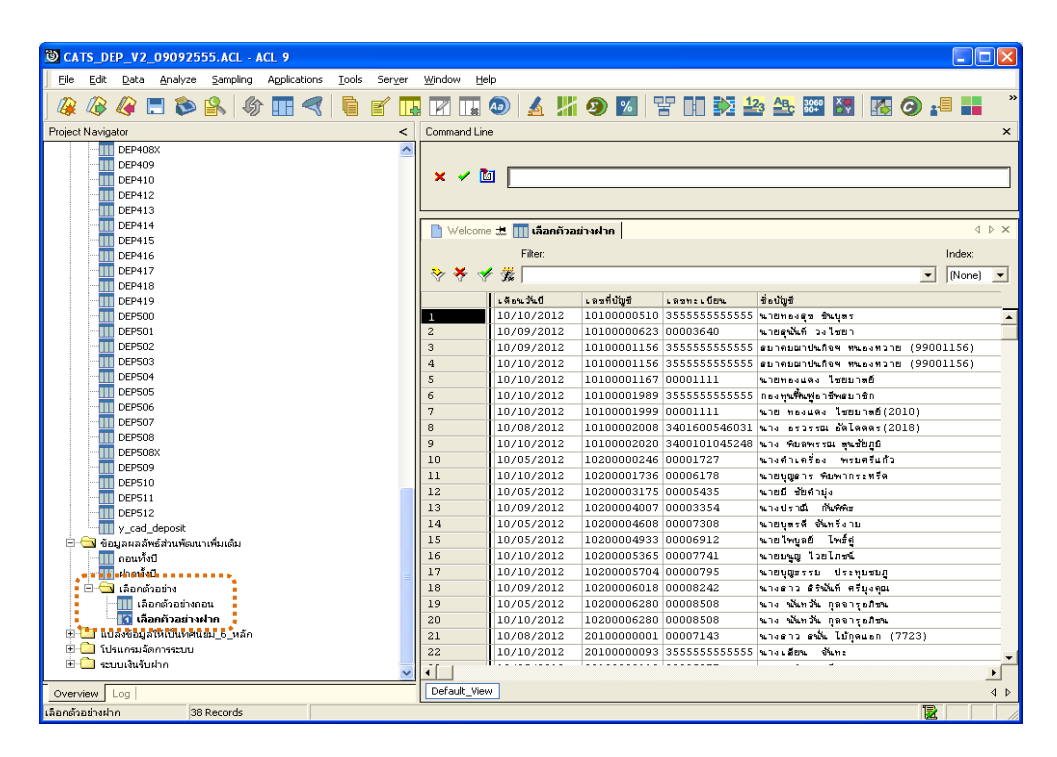

รูปที่2 - 29 แสดงเลือกตัวอยางเดือนและชวงวัน

#### **ข. การแสดงผลลัพธ**

#### 1. **เลือกตัวอยางฝาก**

ผลลัพธรายละเอียด เลือกตัวอยางฝาก แสดงที่ตาราง เลือกตัวอยางฝาก โดยแสดง รายละเอียดประกอบดวย เดือนวันป เลขที่บัญชี เลขทะเบียน ชื่อบัญชี จํานวนเงิน รายการและ activity\_nature ดังรูปที่ 2 - 30 แสดงรายละเอียดเลือกตัวอย่างฝาก

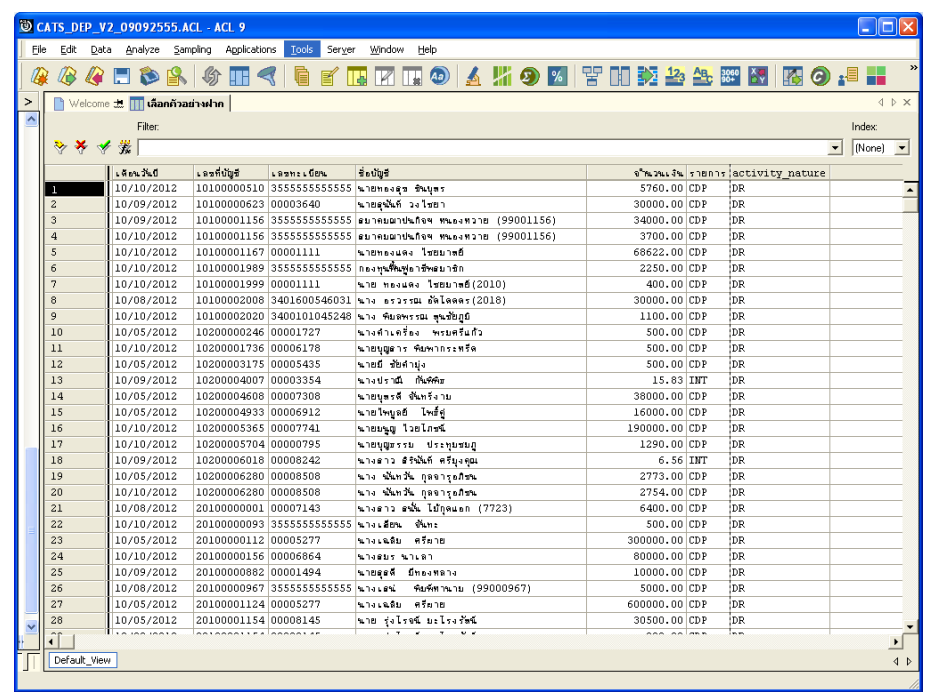

รูปที่2 - 30 แสดงรายละเอียดเลือกตัวอยางฝาก

#### 2. **เลือกตัวอยางถอน**

้ ผลลัพธ์รายละเอียด เลือกตัวอย่างถอน แสดงที่ตาราง เลือกตัวอย่างถอน โดยแสดง รายละเอียดประกอบดวย เดือนวันป เลขที่บัญชี เลขทะเบียน ชื่อบัญชี จํานวนเงิน รายการและ activity\_nature ดังรูปที่ 3 – 31 แสดงรายละเอียดเลือกตัวอยางถอน

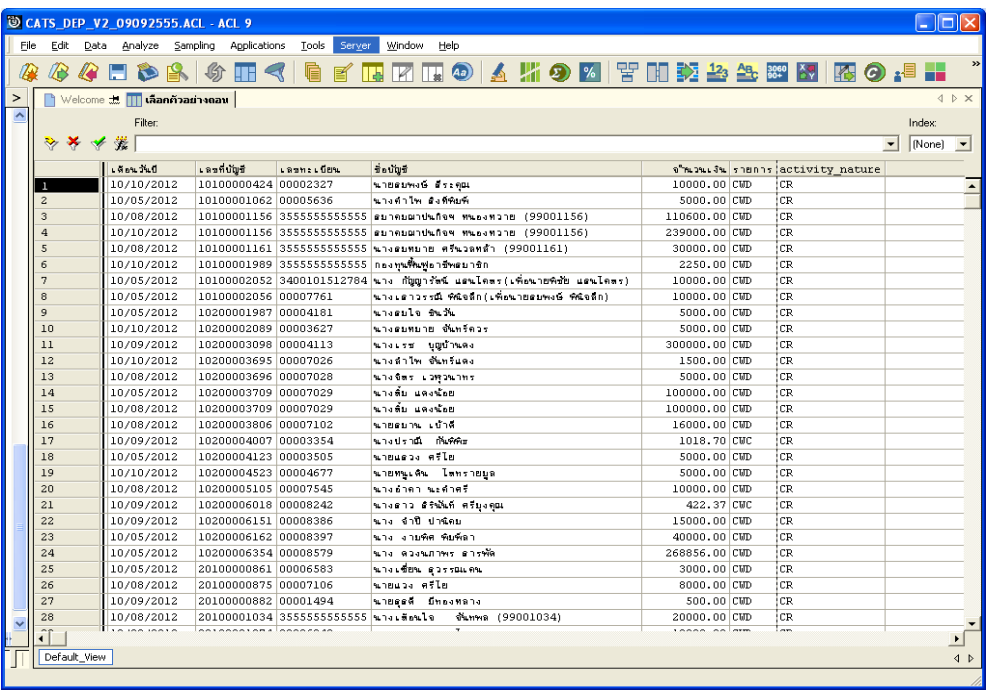

รูปที่2 - 31แสดงรายละเอียดเลือกตัวอยางถอน

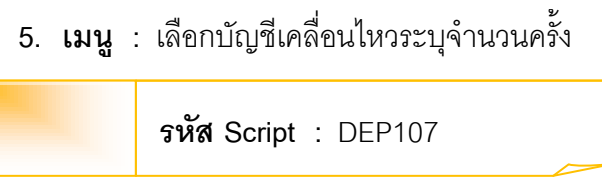

#### **วัตถุประสงคการตรวจสอบ**

เพื่อใชตรวจสอบรายการเคลื่อนไหวเงินรับฝาก เพื่อใหมั่นใจรายการบันทึกเขา ขอมูล อยางถูกตอง ครบถวนและตรงตามงวดการตรวจสอบ

# **หลักฐานที่ใชในการตรวจสอบ**

รายงานการฝาก-ถอนเงินตามจํานวนครั้งที่มีการเคลื่อนไหวที่กําหนดจากระบบเงินรับ ฝาก

# **Table & Field ที่ใชในการตรวจสอบ**

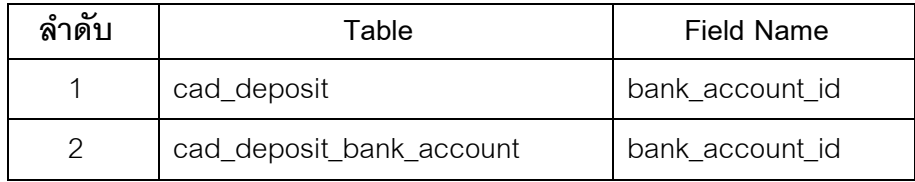

#### **วิธีการตรวจสอบ**

- 1. คําสั่ง JOIN เพื่อเชื่อมโยงแฟมขอมูลการฝาก-ถอนเงินกับแฟมขอมูลบัญชีเงินฝาก ตามเลขที่บัญชีเพื่อดึงฟิลด์ข้อมูลรหัสประเภทย่อย
- 2. คำสั่ง EXTRACT เพื่อคัดลอกข้อมูลโดยมีเงื่อนไขว่า วันทำรายการต้องน้อยกว่า วันที่เริ่มตรวจสอบ
- 3. คำสั่ง SUMMARIZE เพื่อจัดกลุ่มข้อมูลตามเลขที่บัญชี
- 4. คำสั่ง JOIN เพื่อเชื่อมโยงแฟ้มข้อมูลตามเลขที่บัญชีเพื่อดึงฟิลด์ข้อมูลรหัส
- 5. คำสั่ง EXTRACT เพื่อคัดลอกข้อมูลโดยมีเงื่อนไขว่า วันทำรายการต้องมากกว่าหรือ เทากับวันที่เริ่มตนการตรวจสอบและวันที่ทํารายการตองนอยกวาหรือเทากับวันที่ สิ้นสุดการตรวจสอบ
- 6. คําสั่ง MERGE เพื่อรวบรวมแฟมขอมูลสองแฟมขอมูลเขาดวยกันตามเลขที่บัญชี
- 7. คำสั่ง INDEX เพื่อจัดเรียงข้อมูลตามเลขที่บัญชีและวันทำรายการ
- 8. คำสั่ง SUMMARIZE เพื่อจัดกลุ่มข้อมูลตามเลขที่บัญชี
- 9. คำสั่ง EXTRACT เพื่อคัดลอกข้อมูลโดยมีเงื่อนไขว่าจำนวนนับจะต้องเท่ากับจำนวน ครั้งที่ฝากถอนที่สนใจ
- 10.คําสั่ง JOIN เพื่อเชื่อมโยงแฟมขอมูลกับแฟมขอมูลบัญชีเงินฝากตามเลขที่บัญชีไป ยังแฟมขอมูลบัญชีฝากถอนเกินจํานวนที่ระบุ

เลือกเมนู ตรวจสอบระบบเงินรับฝาก  $\;\blacktriangleright\;$ ตรวจสอบระบบเงินรับฝาก  $\;\blacktriangleright\;$ ส่วนพัฒนา เพิ่มเติม เลือกบัญชีเคลื่อนไหวระบุจํานวนครั้ง ดังรูปที่ 2 - 32 เมนูตรวจสอบรายการเคลื่อนไหว เงินฝาก

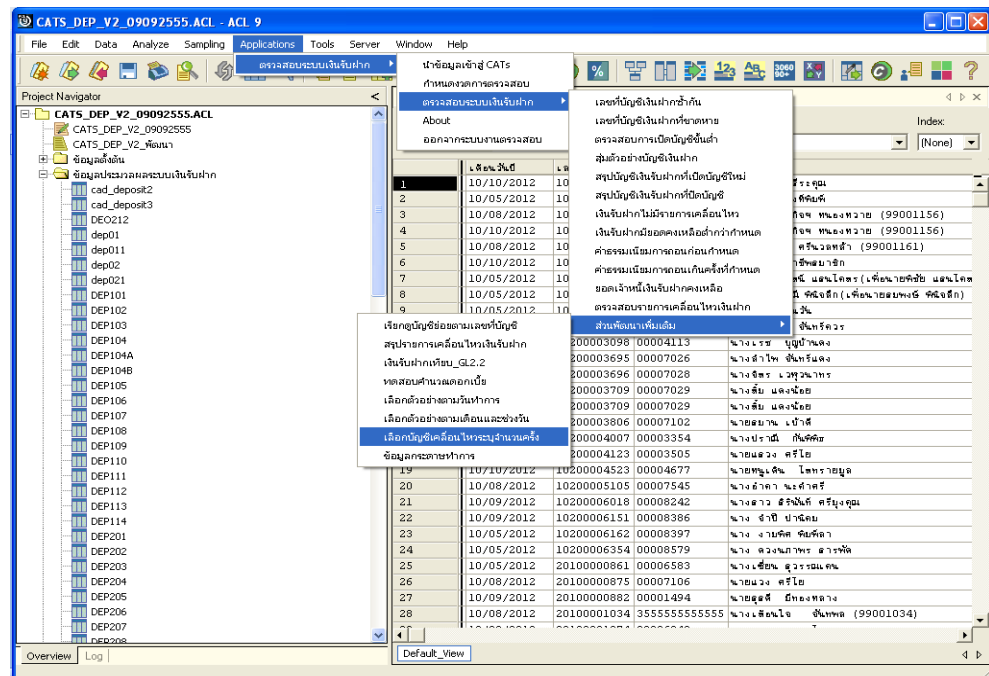

รูปที่2 - 32 เมนูตรวจสอบรายการเคลื่อนไหวเงินฝาก

ระบุจํานวนครั้งฝากถอนที่สนใจ โปรแกรมจะนําเงื่อนไขดังกลาวมาประมวลผล ซึ่งจาก ตัวอยางระบุจํานวนครั้งฝากถอนที่สนใจมากกวา 36 ครั้ง ดังรูปที่ 2 - 33 กําหนดเงื่อนไขเพื่อ ตรวจสอบรายการเคลื่อนไหวที่มีการฝากถอนเกินจํานวนที่ระบุ

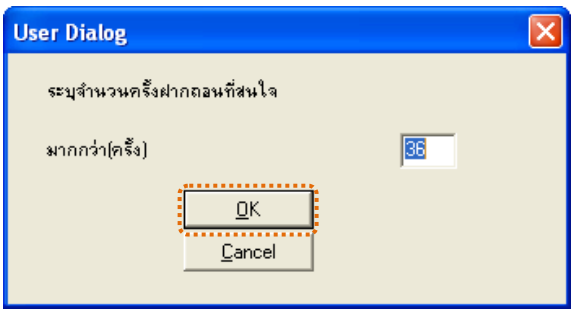

รูปที่2 - 33 กําหนดเงื่อนไขเพื่อตรวจสอบรายการเคลื่อนไหวที่มีการฝากถอนเกินจํานวนที่ระบุ

# **ผลลัพธจากการประมวลผล**

# **ก. วิธีการดูผลลัพธ**

- 1. ผลลัพธ์แสดง ผลที่ Folder ข้อมูลผลลัพธ์ส่วนพัฒนาเพิ่มเติม /เลือกตัวอย่าง ซึ่งจะแสดง รายละเอียดบัญชีฝากถอนเกินจํานวนที่ระบุ ดังรูปที่ 3 – 34 แสดงการแจงชื่อตารางและ Folder เก็บผลลัพธ
- 2. กรณีต้องการดูผล ลัพธ์ให้เลือก ที่ Folder ข้อมูลผลลัพธ์ส่วนพัฒนาเพิ่มเติม/เลือกตัวอย่าง และ Click ตารางที่ตองการ ดังรูปที่ 3 – 35 แสดงรายการเคลื่อนไหวที่มีการฝากถอนเกิน จํานวนครั้งที่กําหนด

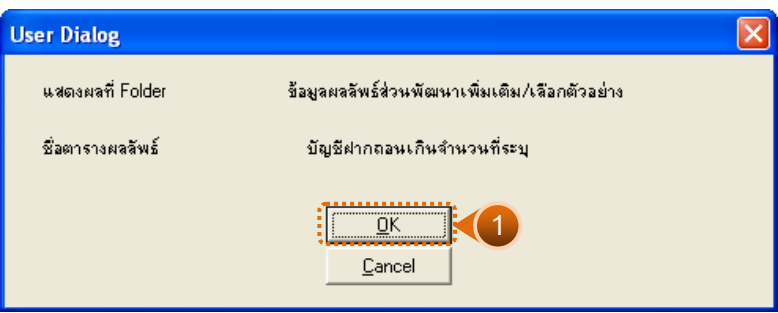

รูปที่2 - 34 แสดงการแจงชื่อตารางและ Folder เก็บผลลัพธ

| © CATS DEP V2 09092555.ACL - ACL 9                                                                                   |                        |                                                         |                     |                                                    |                         | L Hallx                                          |                 |
|----------------------------------------------------------------------------------------------------|------------------------|---------------------------------------------------------|---------------------|----------------------------------------------------|-------------------------|--------------------------------------------------|-----------------|
|                                                                                                    |                        |                                                         |                     |                                                    |                         |                                                  |                 |
| Sampling Applications Tools Server<br>File<br>Edit<br>Data<br>Analyze                                                | Window<br>Help         |                                                         |                     |                                                    |                         |                                                  |                 |
| $Q$ . $\bullet$ . $\bullet$ . $\bullet$ . $\bullet$ .<br>Æ<br><b>IT&amp;</b>                                         |                        |                                                         |                     | <b>KHO △ KO 2   TH 交 2 2 2 2 2 × 4 × 4 × 4 × 4</b> |                         |                                                  |                 |
| <b>Project Navigator</b><br>$\prec$                                                                                  | Command Line           |                                                         |                     |                                                    |                         |                                                  | $\times$        |
| TT DEP410<br>$\overline{\phantom{a}}$                                                                                |                        |                                                         |                     |                                                    |                         |                                                  |                 |
| DEP412<br>Ш                                                                                                    |                        |                                                         |                     |                                                    |                         |                                                  |                 |
| <b>DEP413</b><br>Ш                                                                                                   | 画<br>$\times$ $\times$ |                                                         |                     |                                                    |                         |                                                  |                 |
| <b>DEP414</b>                                                                                                    |                        |                                                         |                     |                                                    |                         |                                                  |                 |
| <b>DEP415</b><br>DEP416<br>π                                                                                         |                        |                                                         |                     |                                                    |                         |                                                  |                 |
| <b>DEP417</b>                                                                                                    |                        | Nelcome ± <mark>∏∏ บัญชีผ่ากถอนเกินจำนวนที่ระ</mark> บุ |                     |                                                    |                         |                                                  | <b>IDX</b>      |
| <b>DEP418</b><br>π                                                                                                   |                        | Filter:                                                 |                     |                                                    |                         | Index:                                           |                 |
| <b>DEP419</b>                                                                                                    | ****                   |                                                         |                     |                                                    |                         | $\blacktriangledown$ (None) $\blacktriangledown$ |                 |
| <b>DEP500</b>                                                                                                    |                        |                                                         |                     |                                                    |                         |                                                  |                 |
| DEP501<br>π                                                                                                    |                        | bank account id<br>10100001156                          | L Su<br>10441533.78 | 88<br>6133639.00                                   | คงเทลือ<br>425362281.90 | จำนวนครั้ง b                                     | $105 - 7$       |
| <b>DEP502</b><br><b>DEP503</b>                                                                                       | п<br>$\overline{a}$    | 10100001989                                             | 384166.09           | 303000.00                                          | 6332974.05              |                                                  | 45n             |
| DEP504                                                                                                    | $\overline{3}$         | 10200006280                                             | 526549.91           | 494709.00                                          | 2039624.67              |                                                  | 37 <sub>1</sub> |
| DEP505                                                                                                    |                        | cc End of File >>                                       |                     |                                                    |                         |                                                  |                 |
| DEP506                                                                                                    |                        |                                                         |                     |                                                    |                         |                                                  |                 |
| DEPS07                                                                                                    |                        |                                                         |                     |                                                    |                         |                                                  |                 |
| <b>DEP508</b>                                                                                                    |                        |                                                         |                     |                                                    |                         |                                                  |                 |
| DEP508X                                                                                                    |                        |                                                         |                     |                                                    |                         |                                                  |                 |
| <b>DEP509</b><br><b>DEP510</b>                                                                                       |                        |                                                         |                     |                                                    |                         |                                                  |                 |
| π<br><b>DEP511</b>                                                                                                   |                        |                                                         |                     |                                                    |                         |                                                  |                 |
| <b>DEP512</b>                                                                                                    |                        |                                                         |                     |                                                    |                         |                                                  |                 |
| V cad deposit                                                                                                    |                        |                                                         |                     |                                                    |                         |                                                  |                 |
| <b>TTI</b> y cad deposit bank account                                                                                |                        |                                                         |                     |                                                    |                         |                                                  |                 |
| V cad deposit memeber                                                                                                |                        |                                                         |                     |                                                    |                         |                                                  |                 |
| V province                                                                                                    |                        |                                                         |                     |                                                    |                         |                                                  |                 |
| TII yy cad deposit bank account                                                                                      |                        |                                                         |                     |                                                    |                         |                                                  |                 |
| <del>มัน <mark>เมื่อ</mark> ซัลมูลผลลัพธ์รถม</del> มเงินรับสาค=<br>⊟ <del>− ปี</del> ข้อมูลผลลัพธ์ส่วนพัฒนาเพิ่มเติม |                        |                                                         |                     |                                                    |                         |                                                  |                 |
| ้ <mark>∏∥</mark> บัญชีย่อยรายตัว                                                                                    |                        |                                                         |                     |                                                    |                         |                                                  |                 |
| ٠<br><b>D</b> Bandaalhi<br>٠                                                                                         |                        |                                                         |                     |                                                    |                         |                                                  |                 |
| ٠<br><mark>17 บัญชีฝากถอนเกินจำนวนที่ระบุ</mark><br>٠                                                                |                        |                                                         |                     |                                                    |                         |                                                  |                 |
| *** Cardinal Advisement of NSA ***                                                                                   |                        |                                                         |                     |                                                    |                         |                                                  |                 |
| ⊞ <mark>เป็</mark> โปรแกรมจัดการระบบ                                                                                 |                        |                                                         |                     |                                                    |                         |                                                  |                 |
| ⊞ <del>ป</del> ระบบเงินรับฝาก<br>$\overline{\phantom{a}}$                                                            | $\blacksquare$         |                                                         |                     |                                                    |                         |                                                  | Þ               |
| Overview Log                                                                                                    | Default_View           |                                                         |                     |                                                    |                         |                                                  | 4P              |
| บัญชีฝากถอนเกินจำนวนที่ระบุ 3 Records                                                                                |                        |                                                         |                     |                                                    |                         | 鳳                                                |                 |

รูปที่2 - 35 แสดงรายการเคลื่อนไหวที่มีการฝากถอนเกินจํานวนครั้งที่กําหนด

#### **ข. การแสดงผลลัพธ**

ผลลัพธรายละเอียดรายการเคลื่อนไหว บัญชีการฝากถอนเกินจํานวนที่ระบุ แสดงที่ ตารางบัญชีฝากถอนเกินจํานวนที่ระบุ โดยแสดงรายละเอียดประกอบดวย bank\_account\_id เพิ่ม ลบ คงเหลือ จํานวนครั้ง bank\_account\_name ดังรูปที่ 2 - 36 แสดงรายละเอียดรายการเคลื่อนไหว บัญชีการฝากถอนเกินจํานวนที่ระบุ

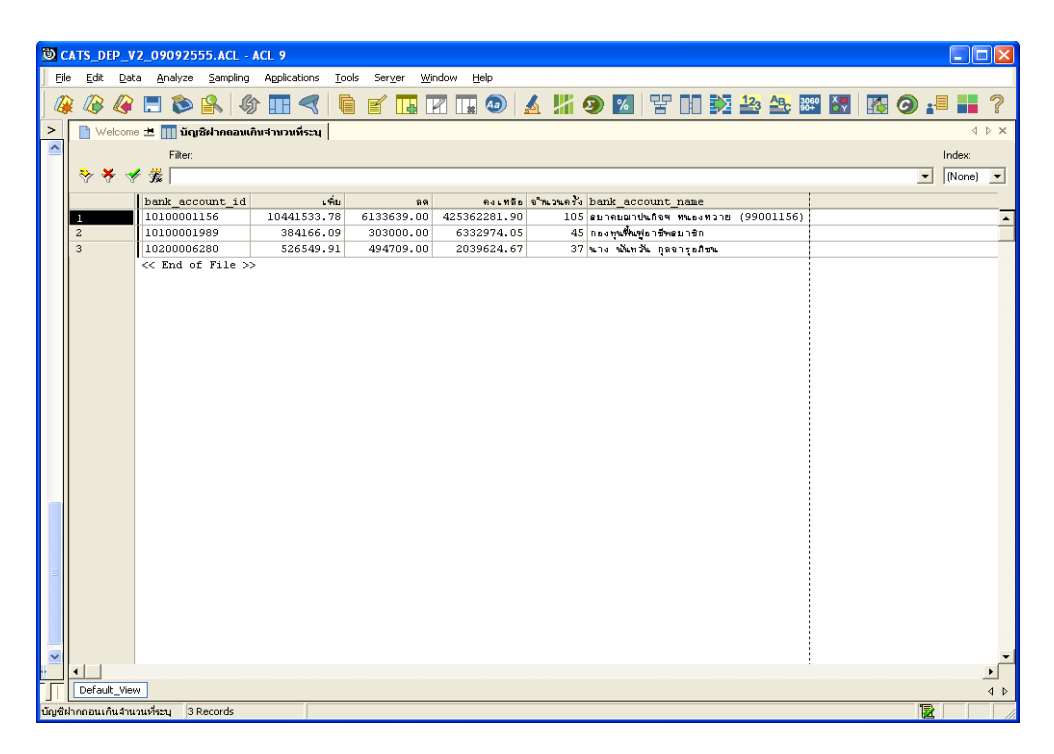

รูปที่2 - 36 แสดงรายละเอียดรายการเคลื่อนไหวบัญชีการฝากถอนเกินจํานวนที่ระบุ

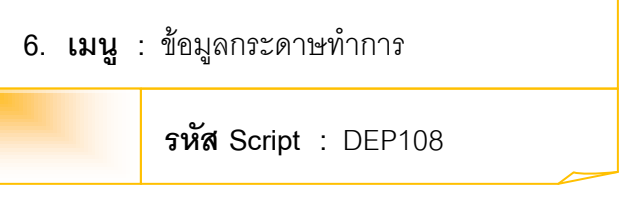

# **วัตถุประสงคการตรวจสอบ**

เพื่อใชตรวจสอบขอมูลการจัดทํากระดาษทําการในเรื่องของเงินรับฝากเคลื่อนไหวรวม เงินฝากบุคคลกรณีที่เปนสมาชิกและเงินฝากบุคคลกรณีที่ไมไดเปนสมาชิก โดยแยกตาม ประเภทเงินรับฝาก

# **หลักฐานที่ใชในการตรวจสอบ**

กระดาษทําการในเรื่องของเงินรับฝากเคลื่อนไหวรวม เงินฝากบุคคลกรณีที่เปนสมาชิก และเงินฝากบุคคลกรณีที่ไมเปนสมาชิก

# **Table & Field ที่ใชในการตรวจสอบ**

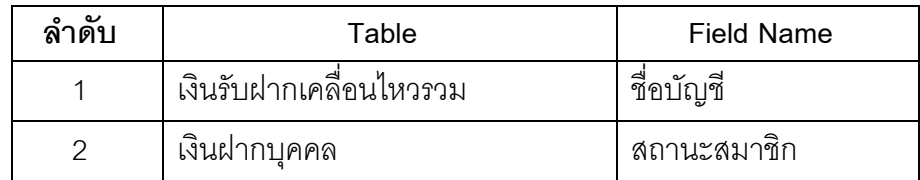

#### **วิธีการตรวจสอบ**

- 1. คำสั่ง EXTRACT เพื่อคัดลอกข้อมูล ซึ่งมีเงื่อนไขว่า "ชื่อบัญชี" จะต้องขึ้นต้นด้วยคำว่า "สหกร" "สถานะสมาชิก" จะต้องเท่ากับ "สมาชิก" และ "สถานะสมาชิก" จะต้องเท่ากับ "ไมใชสมาชิก"
- 2. คำสั่ง SUMMARIZE เพื่อจัดกลุ่มข้อมูลตามประเภทเงินรับฝาก

เลือกเมนู ตรวจสอบระบบเงินรับฝาก  $\triangleright$  ตรวจสอบระบบเงินรับฝาก  $\triangleright$  ส่วนพัฒนา เพิ่มเติม ขอมูลกระดาษทําการ ดังรูปที่ 2 - 37 เมนูขอมูลกระดาษทําการ

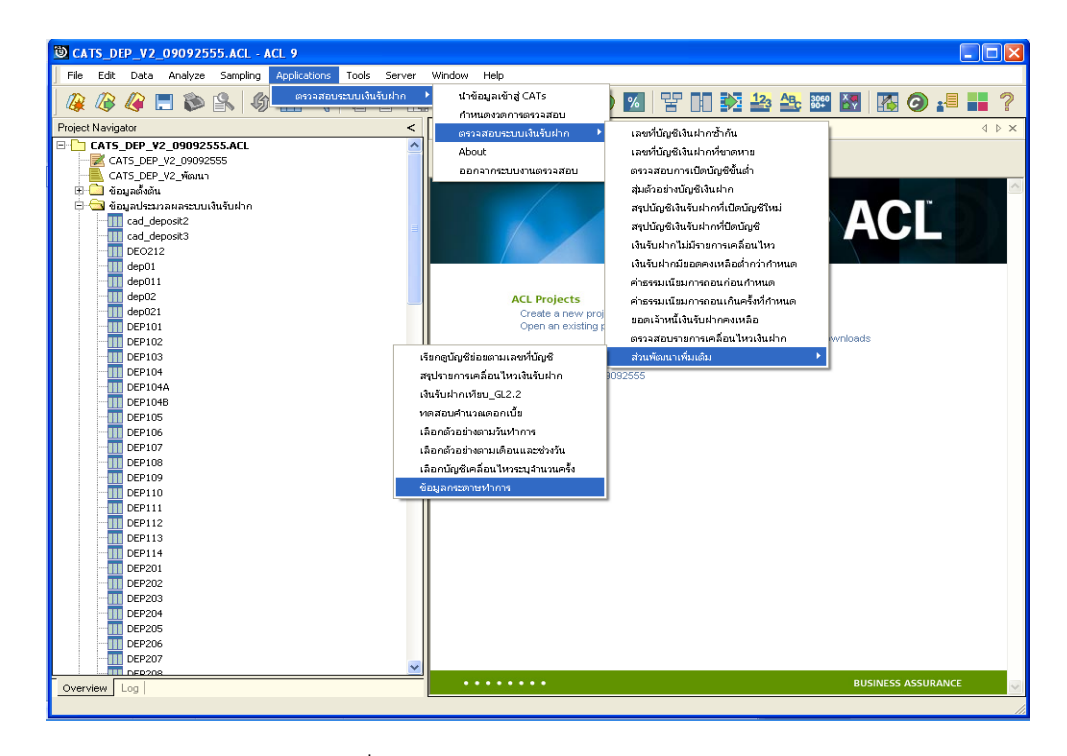

รูปที่ 2 - 37 เมนูข้อมูลกระดาษทำการ

แสดงการแจ้งเตือนก่อนที่จะทำการประมวลผลที่เมนูข้อมูลกระดาษทำการนั้น จะต้อง ทําการประมวลผลที่เมนูสรุปรายการเคลื่อนไหวเงินรับฝากกอน ดังรูปที่ 2 - 38 แสดงการแจงเตือนให ประมวลผลเมนูสรุปรายการเคลื่อนไหวเงินรับฝากกอน

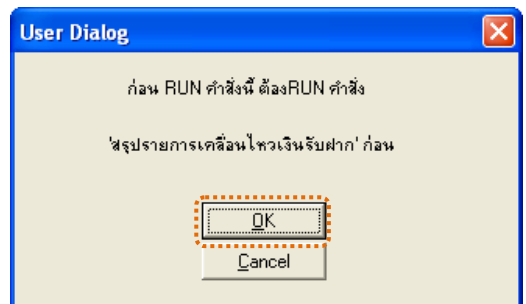

รูปที่ 2 - 38 แสดงการแจ้งเตือนให้ประมวลผลเมนูสรุปรายการเคลื่อนไหวเงินรับฝากก่อน

# **ผลลัพธจากการประมวลผล**

# **ก. วิธีการดูผลลัพธ**

- 1. ผลลัพธ์แสดงผลที่ Folder ข้อมูลผลลัพธ์ส่วนพัฒนาเพิ่มเติม ซึ่งจะแสดงรายละเอียด ประกอบด้วยสรุปสหกรณ์ สรุปสมาชิกและสรุปภายนอก ดังรูปที่ 3 - 39 แสดงการแจ้ง Folder เก็บผลลัพธ
- 2. กรณีต้องการดูผลลัพธ์ให้เลือกที่ Folder ข้อมูลผลลัพธ์ส่วนพัฒนาเพิ่มเติม และ Click ตารางที่ตองการ ดังรูปที่ 3 - 40 แสดงรายละเอียดผลลัพธจากการประมวลผล

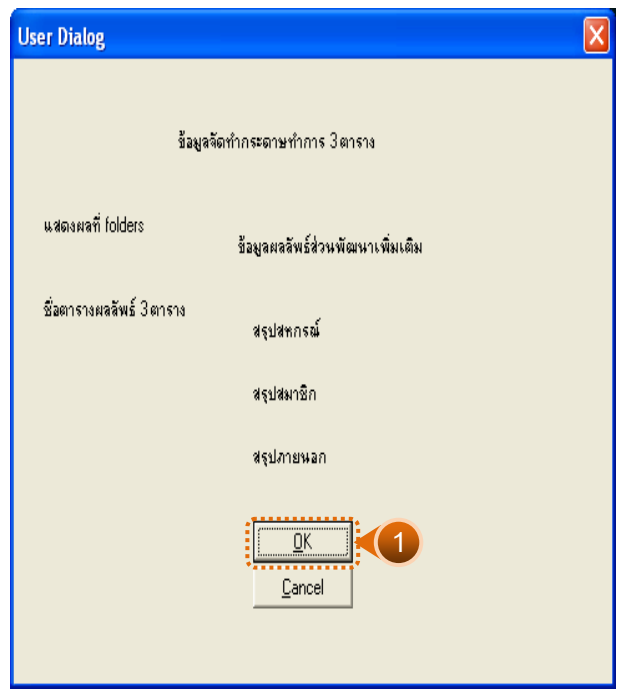

รูปที่ 2 - 39 แสดงการแจ้ง Folder เก็บผลลัพธ์

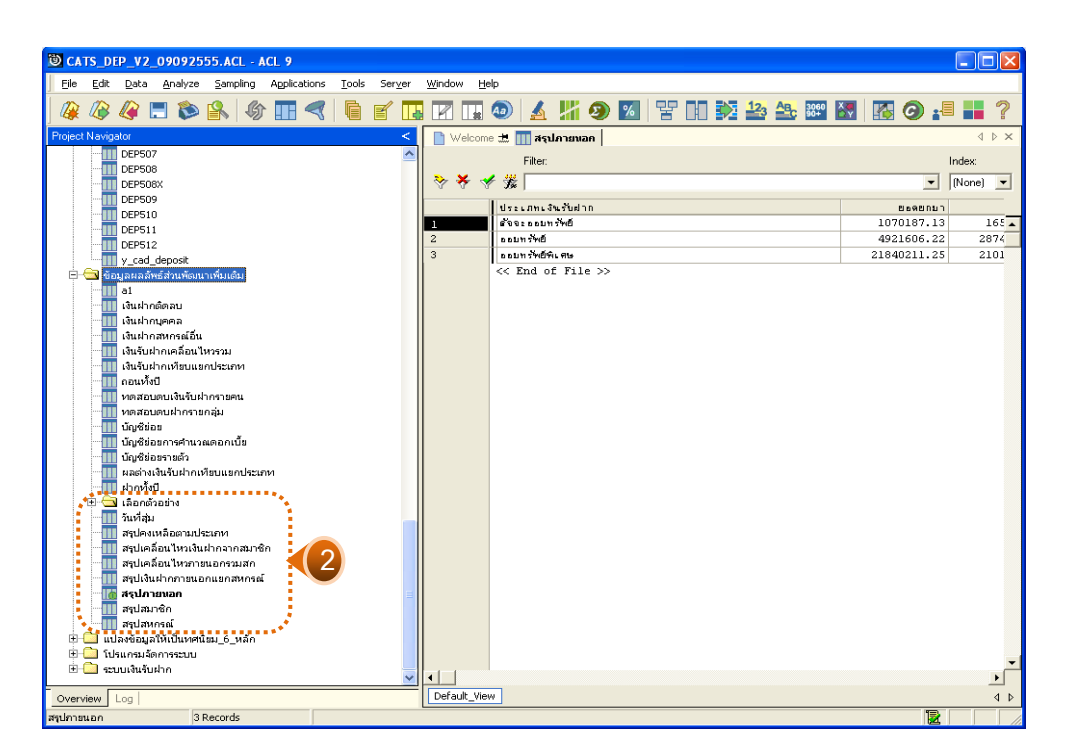

รูปที่2 - 40 แสดงสรุปยอดรวมรายการเคลื่อนไหวของบัญชีเจาหนี้เงินรับฝาก

#### **ข. การแสดงผลลัพธ**

# **1. สรุปสหกรณ**

ผลลัพธรายละเอียดขอมูลกระดาษทําการสรุปสหกรณ แสดงที่ตาราง สรุปสหกรณโดย แสดงรายละเอียดประกอบดวย ประเภทเงินรับฝาก ยอดยกมา ฝาก ถอน คงเหลือ ดอกเบี้ย คาธรรมเนียม ปรับปรุงลด ปรับปรุงเพิ่ม สมาชิก ไมใชสมาชิก COUNT ดังรูปที่ 2 – 41 แสดงขอมูล กระดาษทําการสรุปสหกรณ

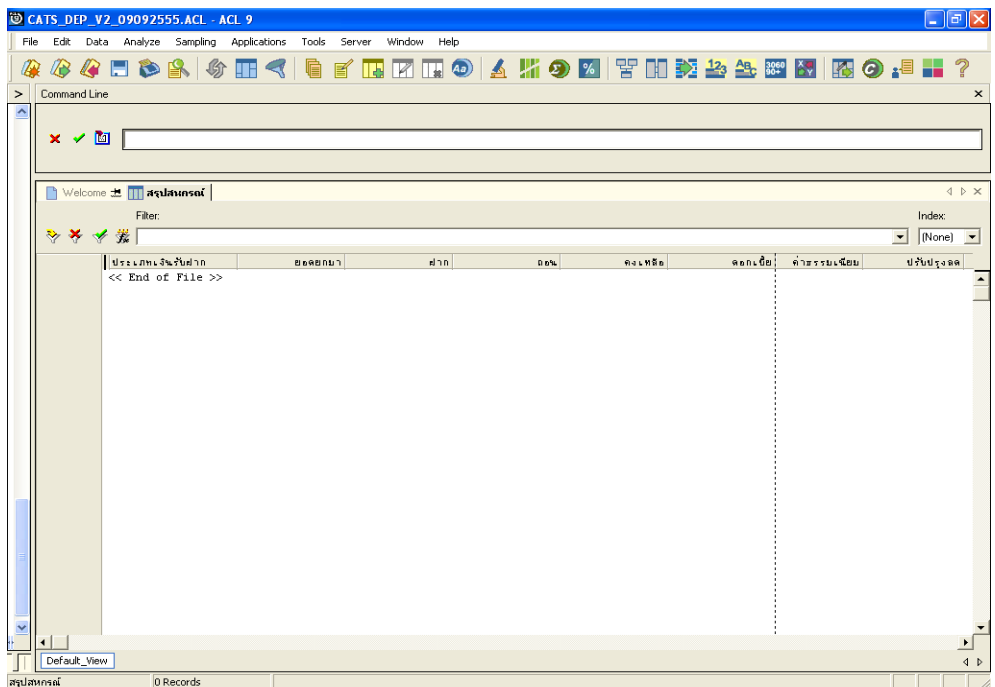

รูปที่ 2 - 41 แสดงข้อมูลกระดาษทำการสรุปสหกรณ์

# **2. สรุปสมาชิก**

ผลลัพธ์รายละเอียด ข้อมูลกระดาษทำการสรุปสมาชิก แสดงที่ตาราง สรุปสมาชิก โดย แสดงรายละเอียดประกอบดวย ประเภทเงินรับฝาก ยอดยกมา ฝาก ถอน คงเหลือ ดอกเบี้ย คาธรรมเนียม ปรับปรุงลด ปรับปรุงเพิ่ม สมาชิก ไมใชสมาชิก COUNT ดังรูปที่ 2 - 102 แสดงขอมูล กระดาษทําการสรุปสมาชิก

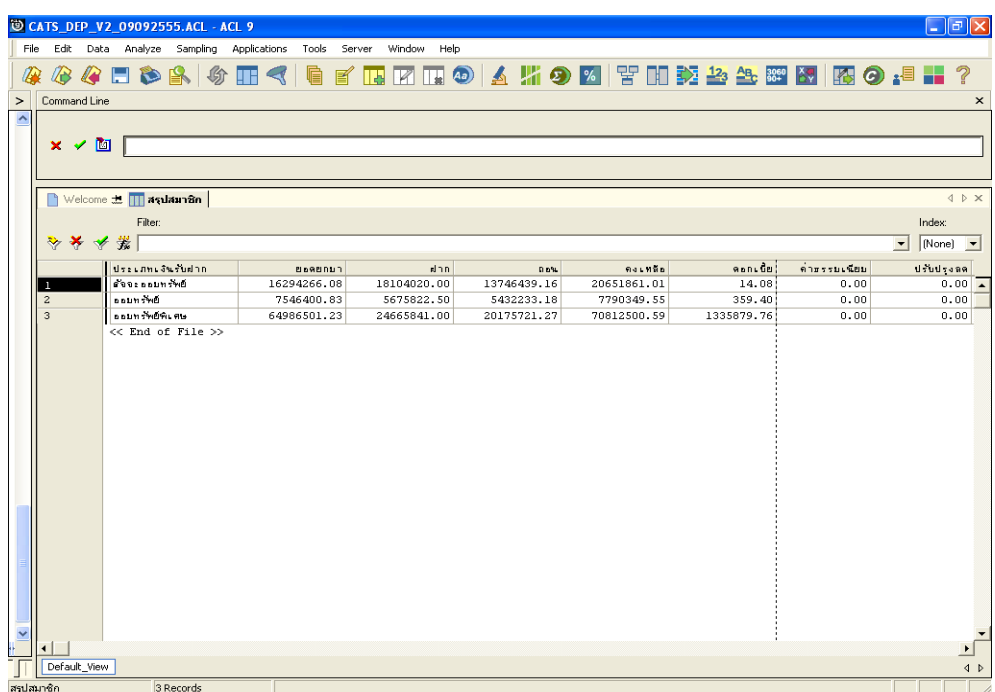

รูปที่ 2 - 42 แสดงข้อมูลกระดาษทำการสรุปสมาชิก

# **3. สรุปภายนอก**

ผลลัพธรายละเอียด ขอมูลกระดาษทําการสรุปภายนอก แสดงที่ตาราง สรุปภายนอก โดยแสดงรายละเอียดประกอบดวย ประเภทเงินรับฝาก ยอดยกมา ฝาก ถอน คงเหลือ ดอกเบี้ย ค่าธรรมเนียม ปรับปรุงลด ปรับปรุงเพิ่ม สมาชิก ไม่ใช่สมาชิก COUNT ดังรูปที่ 2 - 103 แสดงข้อมูล กระดาษทําการสรุปภายนอก

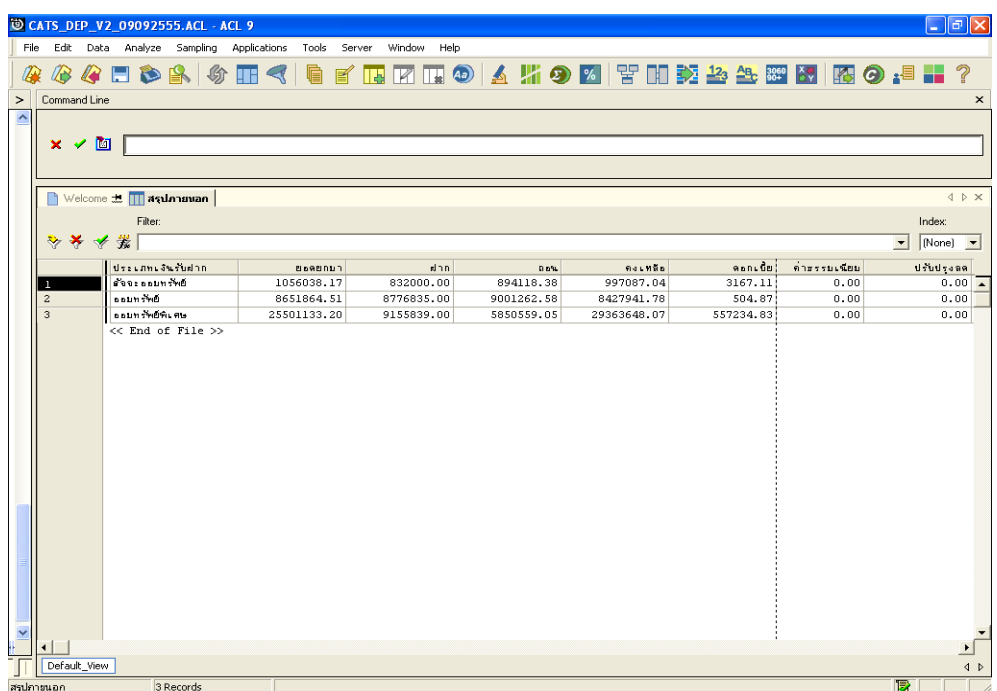

รูปที่ 2 - 43 แสดงข้อมูลกระดาษทำการสรุปภายนอก

- cad\_deposit\_import\_member
- cad\_deposit\_int
- cad\_deposit\_int\_account
- 33 cad deposit int condition
- cad\_deposit\_int\_err
- cad\_deposit\_int\_espocially
- cad\_deposit\_int\_operate
- cad\_deposit\_int\_step
- cad\_deposit\_int\_store
- cad\_deposit\_int\_store\_check
- cad\_deposit\_interest
- 41 cad deposit log
- cad\_deposit\_maintenance
- cad\_deposit\_member
- cad\_deposit\_member\_group
- 45 cad deposit menu
- cad\_deposit\_organization
- cad\_deposit\_printer
- cad\_deposit\_rate
- cad\_deposit\_start\_system
- 50 cad\_deposit\_status
- cad\_deposit\_status\_export
- cad\_deposit\_status\_print
- cad\_deposit\_tax\_permanent
- cad\_deposit\_transition\_check
- 55 cad deposit user
- cad\_deposit\_user\_menu
- 57 cad deposit withdraw
- dep\_change\_account\_name
- int\_transfer\_to\_bank\_account\_id
- province
- transition\_user
- tumbon